## Федеральное государственное автономное образовательное учреждение высшего образования «СИБИРСКИЙ ФЕДЕРАЛЬНЫЙ УНИВЕРСИТЕТ»

## Институт космических и информационных технологий

Кафедра вычислительной техники

УТВЕРЖДАЮ Заведующий кафедрой О. В. Непомнящий подпись « \_\_\_\_\_» \_\_\_\_\_\_\_\_ 2020 ɝ.

## БАКАЛАВРСКАЯ РАБОТА

09.03.01 – «Информатика и вычислительная техника» Приложение для мониторинга студентов

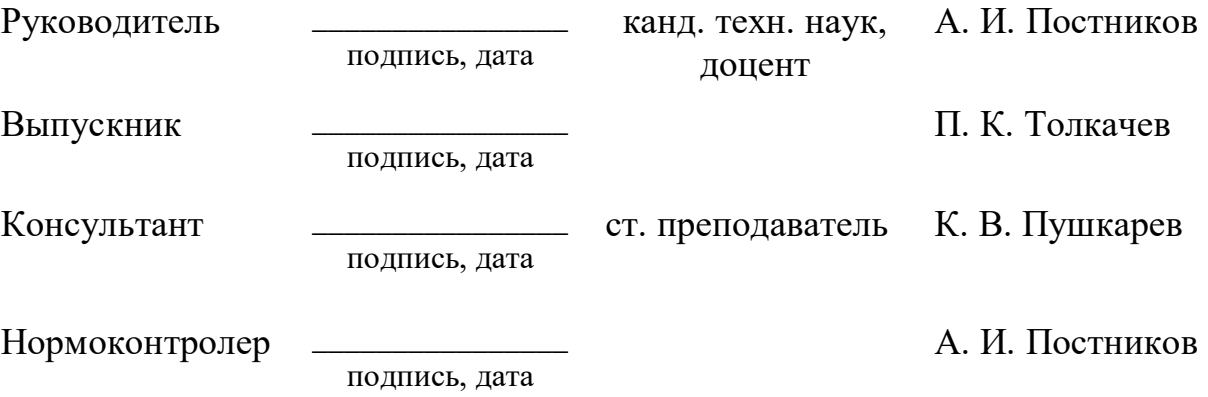

Красноярск 2020

## Федеральное государственное автономное образовательное учреждение высшего образования «СИБИРСКИЙ ФЕДЕРАЛЬНЫЙ УНИВЕРСИТЕТ»

Институт космических и информационных технологий

Кафедра вычислительной техники

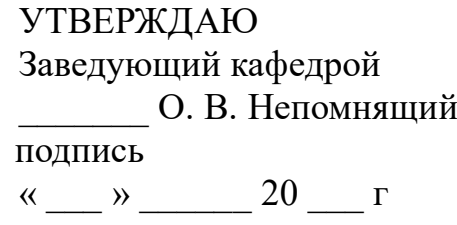

## ЗАДАНИЕ НА ВЫПУСКНУЮ КВАЛИФИКАЦИОННУЮ РАБОТУ **в форме бакалаврской работы**

Студенту Толкачеву Павлу Константиновичу.

Группа: КИ16-06Б. Направление (специальность): 09.03.01 «Информатика и вычислительная техника».

Тема выпускной квалификационной работы: «Приложение для мониторинга студентов».

Утверждена приказом по университету № 6622/c от 26.05.2020.

Руководитель ВКР: А. И. Постников, канд. техн. наук, доцент, доцент каф. вычислительной техники ИКИТ СФУ.

Исхолные данные для ВКР: нет.

Перечень разделов ВКР:

- 1. Анализ задания на выпускную квалификационную работу.
- 2. Проектирование и реализация приложения.
- 3. Инструкции.

Перечень графического материала: не требуется.

#### **1** Залание

Разработать приложение, позволяющее хранить и обрабатывать информацию о студентах вуза, их успеваемости, посещении занятий, научной работе, внеучебной деятельности.

#### **2** Основные требования

Разработанное приложение должно быть кроссплатформенным для настольных систем (ОС Windows, Linux), иметь графический пользовательский интерфейс, открытый исходный код и обладать следующими возможностями:

а) хранение и обработка информации о студентах вуза, их успеваемости, посещении занятий, научной работе, внеучебной деятельности;

б) ввод/вывод данных через графический интерфейс, а также в машиночитаемом файловом формате (например, CSV, XML и т. п.);

в) обмен информацией с LMS Moodle;

г) наглядное представление информации в различных разрезах: по студентам, по времени, по дисциплине, по группе, по курсу, по семестру, по форме контроля (зачёт, экзамен, курсовая работа/проект), по сессии (летняя/зимняя), по виду элемента учебного плана (дисциплина, практика), по виду занятия (лекция, практическое, лабораторное, экзамен и т. д.);

д) базовые возможности анализа и визуализации данных: вычисление статистических показателей, построение диаграмм;

е) создание отчётов.

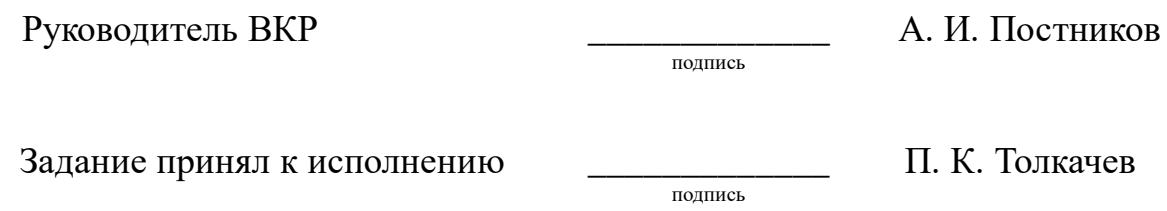

30 декабря 2019 г.

#### PE**OEPAT**

Выпускная квалификационная работа по теме «Приложение для мониторинга студентов» содержит 54 страницы текстового документа, 11 таблиц, 31 иллюстраций, 23 использованных источника.

МОНИТОРИНГ СТУДЕНТОВ, УСПЕВАЕМОСТЬ СТУДЕНТОВ, АНАЛИЗ УСПЕВАЕМОСТИ, MYSQL, PYTHON, SQLALCHEMY, ВИЗУАЛИЗАЦИЯ, БАЗА ДАННЫХ, ОТ, ПРИЛОЖЕНИЕ.

Целью выпускной квалификационной работы является разработка кроссплатформенного приложения, позволяющего хранить и обрабатывать информацию о студентах вуза, их успеваемости, посещении занятий, научной работе, внеучебной деятельности. Для достижения данной цели были выполнены следующие задачи: анализ задания на выпускную квалификационную работу, проектирование, реализация приложения и составление инструкций.

По результатам проведенного анализа было принято решение использовать Python, MySQL, SQLAlchemy. Разработано программное обеспечение для анализа данных успеваемости студентов, способное визуализировать данный анализ в виде диаграмм, а также сохранять отчеты.

# **СОДЕРЖАНИЕ**

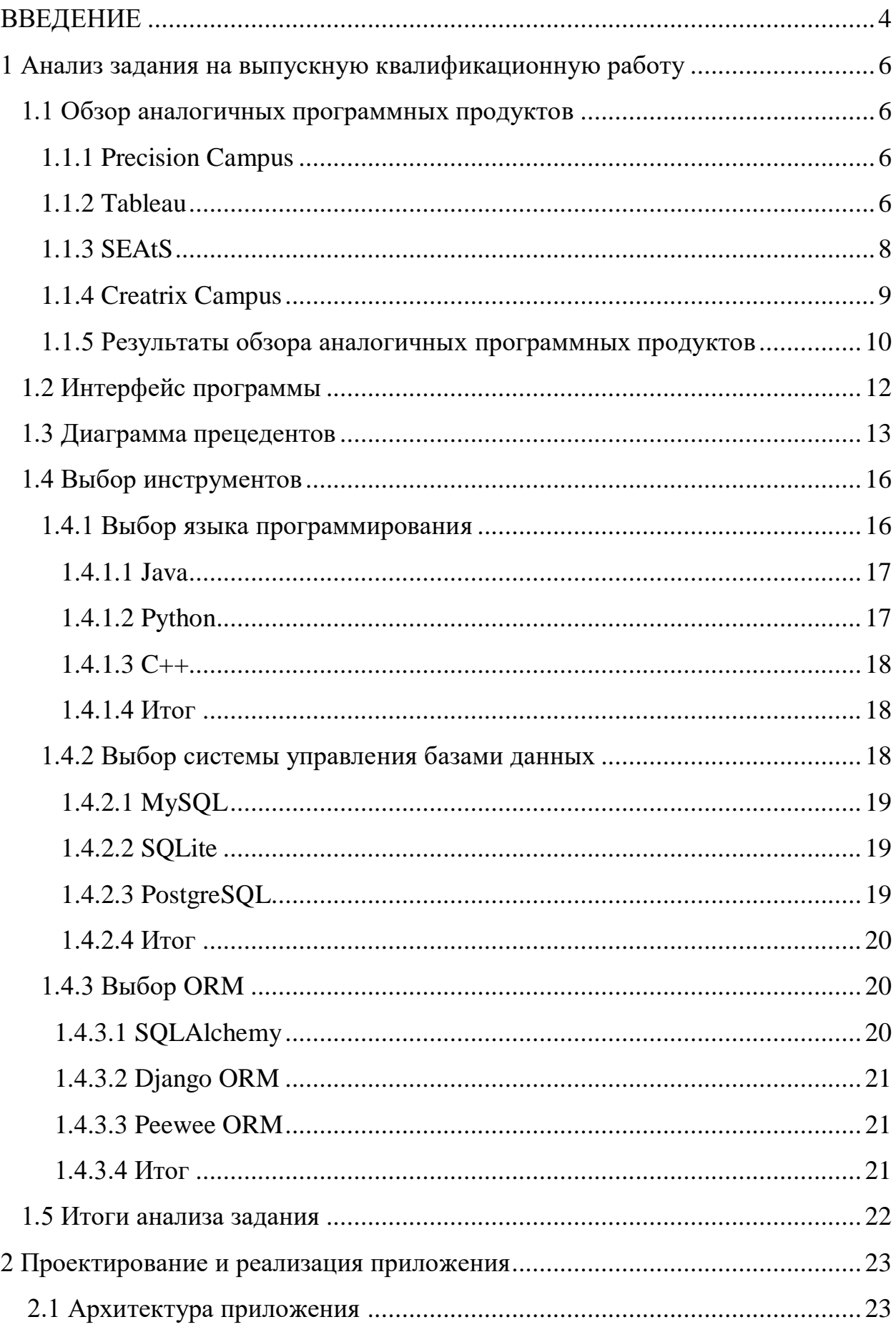

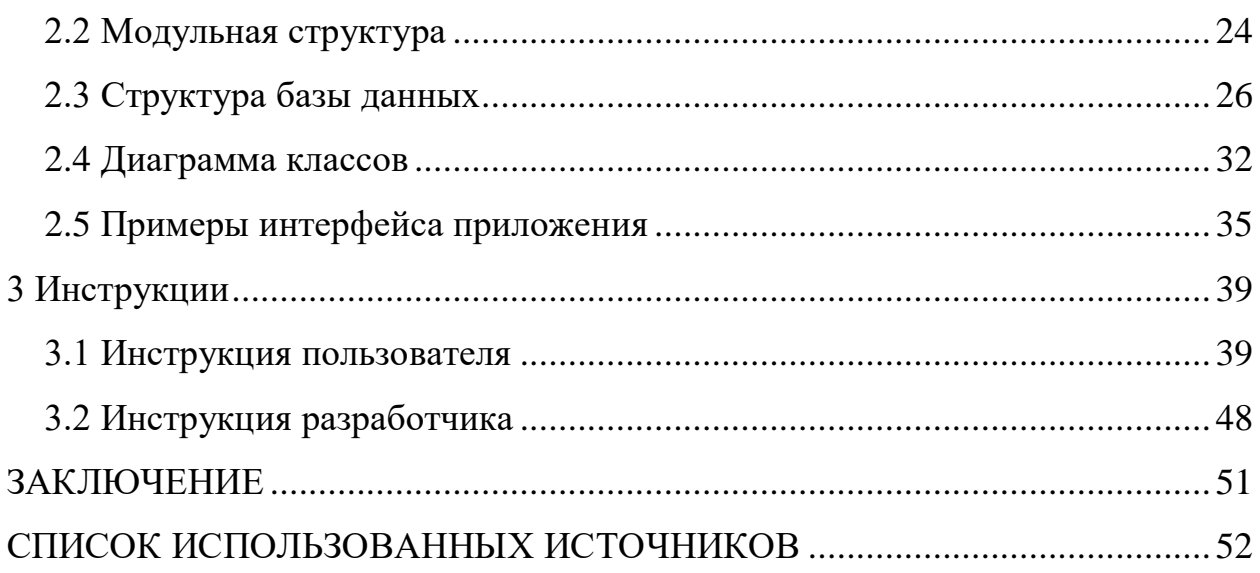

#### **ВВЕДЕНИЕ**

<span id="page-7-0"></span>Успеваемость по дисциплинам является показателем работы студентов и преподавателей. Руководство высших учебных заведений заинтересовано, чтобы осуществлялся непрерывный контроль за результатами учебного процесса. Для повышения успеваемости помимо контроля необходимо анализировать результаты, сравнивать результаты разных академических групп. Для снижения трудовых затрат необходимо автоматизировать процесс анализа успеваемости студентов.

Целью выпускной квалификационной работы является разработка кроссплатформенного приложения, позволяющего хранить и обрабатывать информацию о студентах вуза, их успеваемости, посещении занятий, научной работе, внеучебной деятельности.

Разработанное приложение должно быть кроссплатформенным для настольных систем (ОС Windows, Linux), иметь графический пользовательский интерфейс, открытый исходный код и обладать следующими возможностями:

- хранение и обработка информации о студентах вуза, их успеваемости, посешении занятий, научной работе, внеучебной деятельности;

- ввод/вывод данных через графический интерфейс, а также в машиночитаемом файловом формате (например, CSV, XML и т. п.);

- обмен информацией с LMS Moodle;

- наглядное представление информации в различных разрезах: по студентам, по времени, по дисциплине, по группе, по курсу, по семестру, по форме контроля (зачёт, экзамен, курсовая работа/проект), по сессии (летняя/зимняя), по виду элемента учебного плана (дисциплина, практика), по виду занятия (лекция, практическое, лабораторное, экзамен и т. д.);

- базовые возможности анализа и визуализации данных: вычисление статистических показателей, построение диаграмм;

- создание отчётов.

Для достижения цели в работе решаются следующие задачи:

- анализ задания на выпускную квалификационную работу;
- проектирование;
- реализация приложения;
- составление инструкций.

#### <span id="page-9-0"></span>1 Анализ задания на выпускную квалификационную работу

#### <span id="page-9-1"></span>1.1 Обзор аналогичных программных продуктов

Использование новых технологий для обучения и анализа результатов является начальным этапом для дальнейшего развития цифровой педагогики. IT-компании занимаются разработкой собственных платформ, позволяющих создавать учебные курсы преподавателям, вести учет и аналитику успеваемости студентов. Рассмотрим подробнее некоторые из них.

#### <span id="page-9-2"></span>**1.1.1 Precision Campus**

Precision Campus – это цифровая платформа для высших учебных заведений, позволяющее создавать аналитику и формировать отчетность на основе данных [1]. Данная платформа обладает следующим набором функций:

- позволяет отслеживать успеваемость групп, сформированных по критериям, заданным пользователем;

- предоставляет таблицы и диаграммы, которые дают представление о процентном соотношении, поступивших и закончивших обучение;

- отображает успеваемости студента по каждой дисциплине;

- предоставляет ежегодную информацию о количестве новых студентов на каждом направлении;

- помогает оптимизировать курсы.

Данная система имеет только web-интерфейс, и не работает в offline режиме, отсутствует поддержка русского языка, отсутствует импорт данных из системы LMS Moodle, доступ к платформе предоставляется на платной основе. Годовая подписка от 249\$.

#### <span id="page-9-3"></span>**1.1.2 Tableau**

Tableau – линейка программных продуктов, реализующая предсказательную аналитику [2]. В линейке программных продуктов имеется

программное обеспечение для различных операционных систем, в том числе и для мобильных, а также пользоваться сервисом можно и с помощью webинтерфейса. Данное программное обеспечение позволяет понять, как расписание и планы обучения влияют на успеваемость, как убрать студентов из зоны риска отчисления, как увеличить успеваемость студентов, а также предсказать на основе имеющихся данных дальнейшую успеваемость студента. Tableau имеет большую библиотеку учебных пособий и внутреннее сообщество, которое помогает быстро внедрить данное ПО в рабочий процесс и решить возникшее проблемы. Tableau ставит акцент на визуализации полученных данных аналитики [3].

Tableau имеет личные кабинеты для преподавателя и для студента, экранные формы приведены на рисунках 1 и 2.

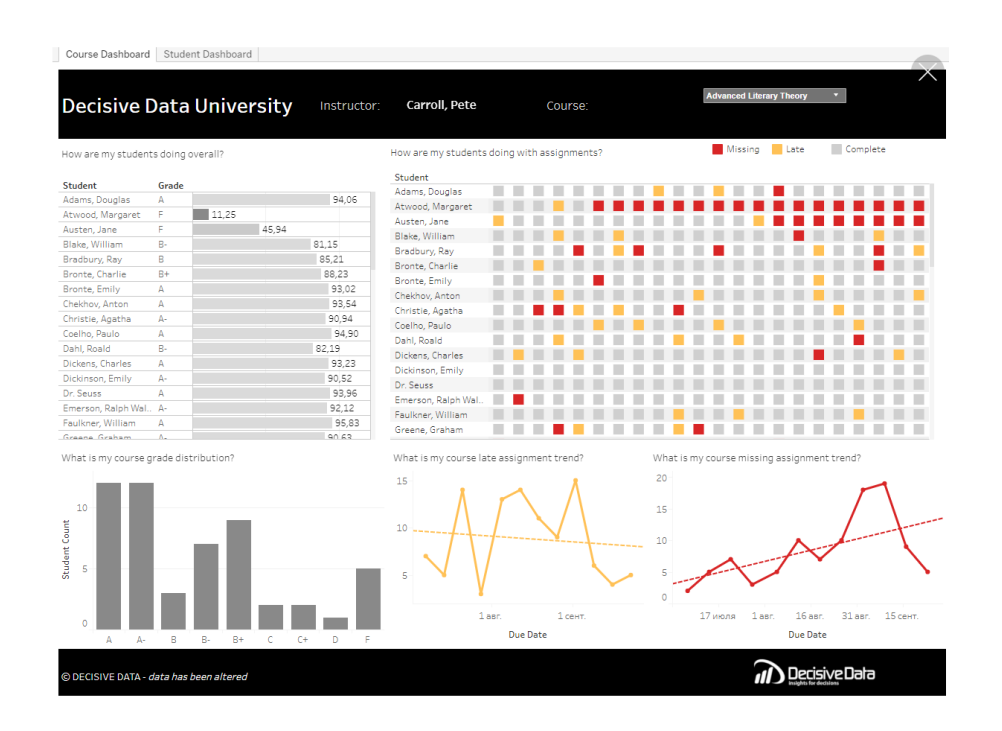

Рисунок 1 – Личный кабинет преподавателя в системе Tableau

| <b>Decisive Data University</b>                                                                                                    |            | Student:                                                                                         | <b>Chekhov, Anton</b>                            |                                  |                |                                |
|----------------------------------------------------------------------------------------------------|------------|--------------------------------------------------------------------------------------------------|--------------------------------------------------|----------------------------------|----------------|--------------------------------|
| Course Grade<br>Complete Assignments                                                                                                    |            | What is my student's missing assignment trend?                                                   |                                                  | Late                             |                | Complete                       |
| 18                                                                                                    |            | 4<br>3<br>$\mathbf{1}$                                                                           | $\mathbf{1}$                                     |                                  | $\mathbf{1}$   |                                |
| Missing Assignments<br>Late Assignments                                                                                                    |            | $\overline{c}$                                                                                   |                                                  |                                  |                |                                |
|                                                                                                    |            | $\overline{c}$<br>ĭ<br>1<br>$\mathbf{1}$                                                         | $\overline{2}$<br>$\overline{2}$<br>$\mathbf{1}$ | $\overline{2}$<br>$\overline{2}$ | $\overline{2}$ | $\overline{2}$<br>$\mathbf{1}$ |
|                                                                                                    |            | e<br>7/7/14 7/14/14 7/21/14 7/28/14 8/5/14 8/12/14 8/19/14 8/26/14 9/2/14 9/9/14 9/16/14 9/23/14 |                                                  |                                  |                |                                |
|                                                                                                    |            | Last Viewed Points out of Possible                                                               |                                                  |                                  |                |                                |
|                                                                                                    | 10.09.2014 | 20/20                                                                                            | 100%                                             | 3                                |                | $\overline{2}$                 |
|                                                                                                    | 10.09.2014 | 10/10                                                                                            | 100%                                             | 3                                |                | 11                             |
|                                                                                                    | 23.09.2014 | 10/10                                                                                            | 100%                                             | -3                               |                | - 1                            |
|                                                                                                    | 15.09.2014 | 10/10                                                                                            | 100%                                             |                                  |                | l 1                            |
|                                                                                                    | 23.09.2014 | 10/10                                                                                            | 100%                                             |                                  | $\Delta$       | $\vert$ 2                      |
| What is my student's assignment breakdown?<br>Activity<br>Ready For The Course Survey (2578163)<br>ECFS Program Portfolio Handbook Quiz (2578164)<br>Lesson 01 Assignment 1 (2578174)<br>Lesson 01 Assignment 2 (2578193)<br>Lesson 01 Discussion Forum (2578173)<br>Lesson 02 Assignment (2578175) | 10.09.2014 | 49/50                                                                                            | 98%                                              | $\ddot{\phantom{1}}$             |                | $-11$                          |
|                                                                                                    | 10.09.2014 | 97/100                                                                                           | 97%                                              | 1                                |                | $\blacksquare$ 1               |
| Lesson 03 Assignment (2578176)<br>Lesson 03 CORP Discussion Forum (2578168)                                                                                                    | 23.09.2014 | 10/10                                                                                            | 100%                                             | 2                                |                | 11                             |
| Lesson 04 Assignment (2578177)                                                                                                    | 13.09.2014 | 93/100                                                                                           | 93%                                              | 12                               |                | $\overline{2}$                 |

Рисунок 2 – Личный кабинет студента в системе Tableau

К недостаткам данного программного обеспечения стоит отнести отсутствие импорта данных из системы LMS Moodle, отсутствие поддержки русского языка, отсутствие системы оповещения, если успеваемость студента снизилась. Данное ПО распространяется под коммерческой лицензией и действует месячная подписка от 70\$.

#### <span id="page-11-0"></span>**1.1.3 SEAtS**

.<br>1960ء کے انتخاب اللہ میں اللہ کا منابع

SEAtS – система оценивания успеваемости учащихся использует алгоритмы машинного обучения и методы статистического моделирования для быстрого и точного прогнозирования и выявления учащихся, которым грозит риск отчисления. SEAtS отслеживает успеваемость в режиме реального времени и выявляет студентов с плохой посещаемостью и успеваемостью и делает упор на исправление данной ситуации [4]. SEAtS предлагает широкий спектр визуализаторов данных для удобной обработки данных. Однако панель инструментов может быстро переполниться данными, которые пользователям не нужны. По этой причине каждый пользователь может выбрать, какие показатели будут отображаться на его панели мониторинга для большей эффективности.

Система позволяет преподавателям создавать и настраивать свои собственные рабочие процессы, автоматизировать коммуникации и назначать консультантов на основе определенных параметров. Для каждого студента доступен календарь с расписанием занятий, который можно сортировать по дням, неделям или месяцам. Также преподаватель может добавлять занятия для каждого студента индивидуально.

Для работы с системой необходим постоянный доступ в интернет, так как работа осуществляется через web-интерфейс или через мобильные приложения. Система поддерживает только английский язык. Также данная система является платным решением. Годовая подписка от 399\$.

#### <span id="page-12-0"></span>**1.1.4 Creatrix Campus**

Creatrix Campus – система управления посещаемостью студентов [5]. В системе могут быть созданы все виды отчетов, таких как результаты работы студентов, ежедневные отчеты, отчеты об отсутствии и опоздании студента на пары, как индивидуально, так и для всего института.

Отчеты можно отслеживать в режиме реального времени, чтобы отправить напоминания и уведомления студентам, не отвечающим критериям, а также их преподавателям. Также студент может отправить информацию о болезни и других причинах отсутствия. Система позволяет вести учет и успеваемости студентов через личный кабинет преподавателя и формировать аналитику в режиме реального времени.

Система предлагает 3 типа личных кабинетов: для студента, для преподавателя и для сотрудника университета. Доступ в систему осуществляется посредством web-интерфейса, а также мобильных приложений для IOS и Android. Мобильные приложения часть информации сохраняют в кэш данных, поэтому приложение может работать в offline

режиме, но для синхронизации данных необходимо подключение к интернету. Результаты анализа процесса обучения студентов можно экспортировать в CSV. Особое внимание в системе уделено безопасности хранения данных. Creatrix Campus поддерживает обмен информации с LMS Moodle.

Система не поддерживает импорт данных, отсутствует поддержка русского языка. Система распространяется по коммерческой лицензии для университетов США и Индии. Стоимость системы определяется индивидуально исходя из количества пользователей и поддержки необходимых модулей.

#### <span id="page-13-0"></span>**1.1.5** Результаты обзора аналогичных программных продуктов

Из обзора существующих решений, представленных в пунктах 1.1.1-1.1.4, можно сделать вывод, что все рассмотренные аналоги предназначены для учета успеваемости студентов. Precision Campus, SEAtS и Creatrix Campus имеют возможность вывода информации в различных разрезах: по студентам, по времени, по дисциплине, по группе, по курсу, по семестру, по форме контроля (зачёт, экзамен, курсовая работа/проект), по сессии (летняя/зимняя), по виду элемента учебного плана (дисциплина, практика), по виду занятия (лекция, практическое, лабораторное, экзамен и т. д.). Все продукты имеют возможность вычислять статистические показатели и визуализировать результаты анализа в виде диаграмм, поэтому необходимо реализовать данные функции в разрабатываемом ПО.

Работа со всеми системами возможна через web-интерфейс, кроме того, Tableau, SEAtS и Creatrix Campus имеют и версии приложений для мобильных ОС. Creatrix Campus поддерживает обмен информации с LMS Moodle. Системы являются платными программными продуктами. Количество готовых программных продуктов на сегодняшний день ограничено, большинство вузов имеют внутренние сервисы анализа успеваемости студентов, доступ к таким системам носит корпоративный характер. Результаты сравнения продуктов представлены в таблице 1.

# Таблица 1 – Сравнение аналогов

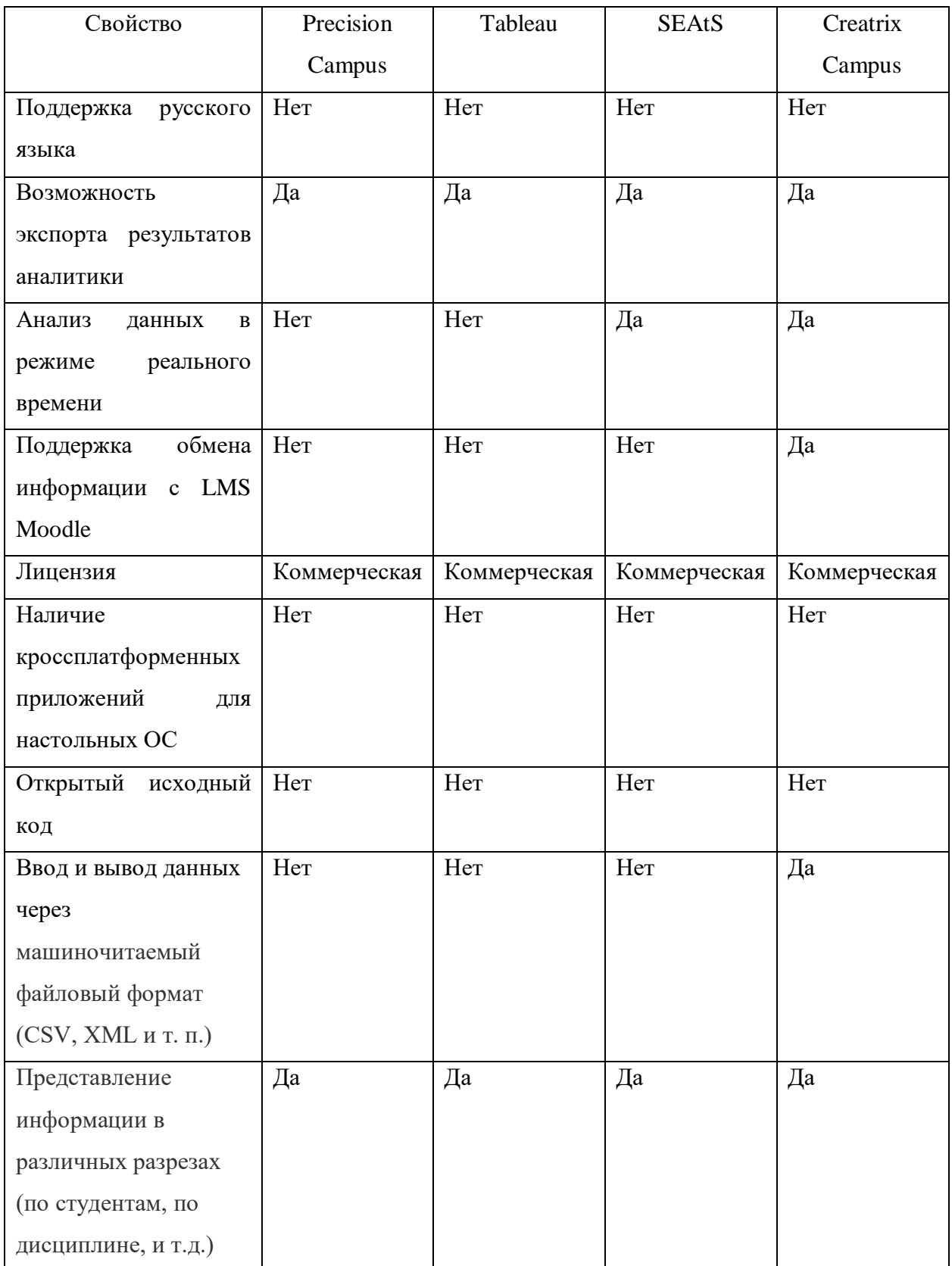

## Окончание таблицы 1

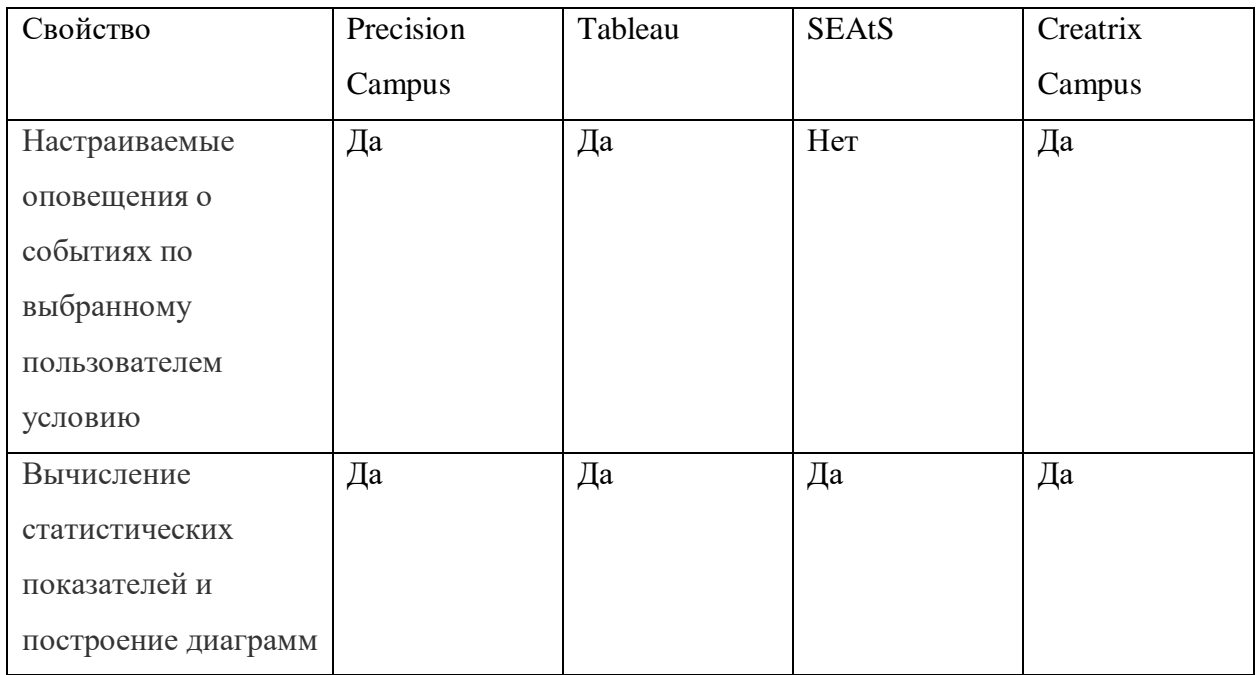

## <span id="page-15-0"></span>1.2 Интерфейс программы

На основе задания на ВКР был сделан макет интерфейса, который должен быть в конечном приложении. На рисунке 3 изображен этот макет.

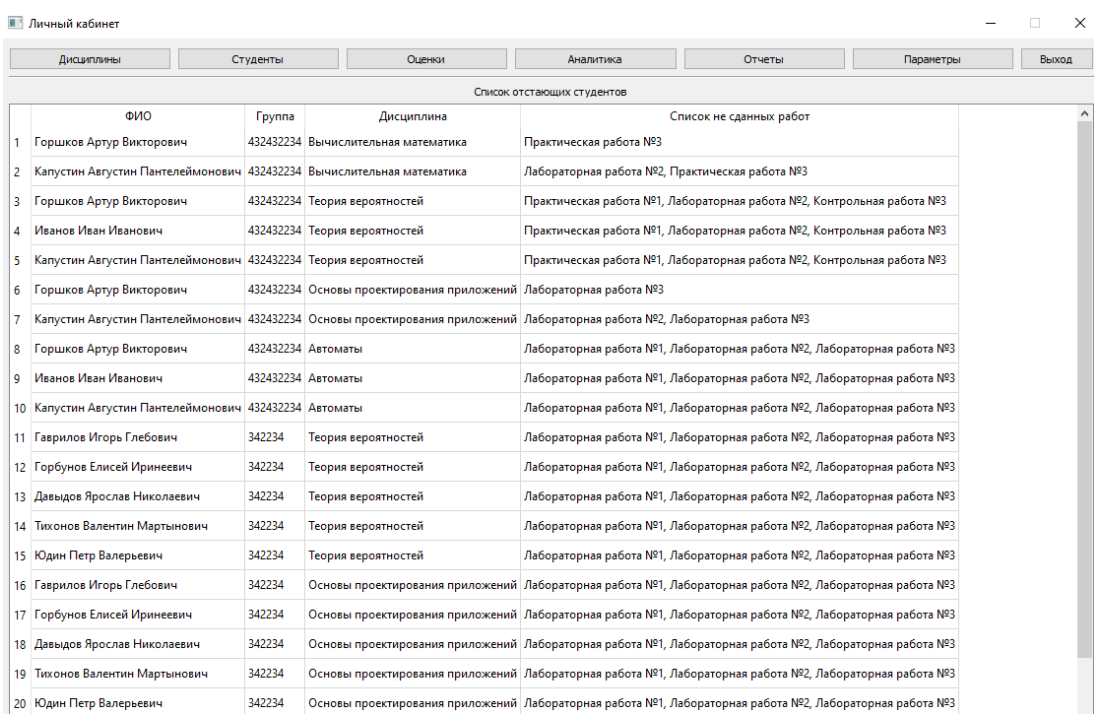

Рисунок 3 – Макет интерфейса

### <span id="page-16-0"></span>1.3 Диаграмма прецедентов

На рисунке 4 изображена диаграмма прецедентов.

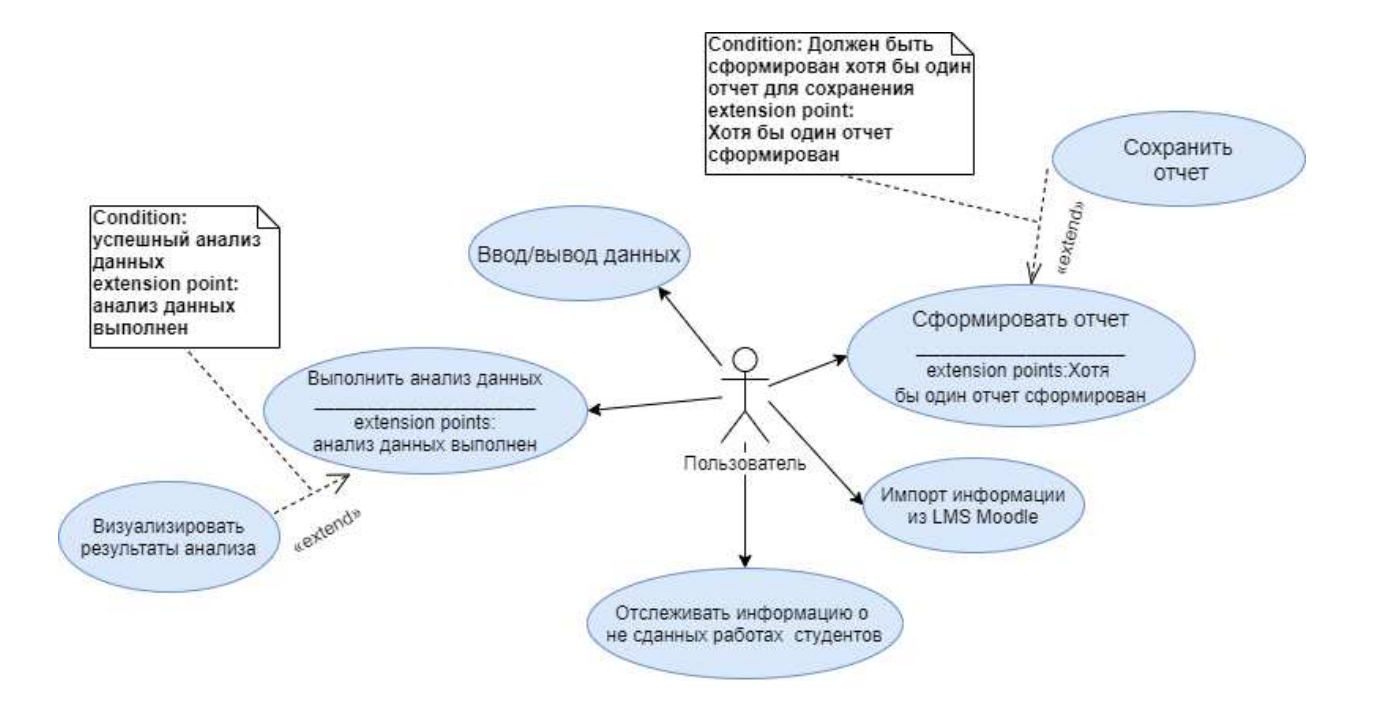

Рисунок 4 – Диаграмма прецедентов

Текстовое описание прецедентов приведено ниже.

Название прецедента: Ввод/вывод данных.

Предусловие: пользователь находится на главном окне, нажимает на кнопку «Студенты», в открывшемся окне пользователь нажимает на кнопку «Группы», в открывшемся окне пользователь нажимает на кнопку «Добавить».

Основной сценарий:

А. Данные проверяются на корректность и на наличие данных в базе данных.

В. Данные добавляются в базу данных.

Постусловие: пользователь попадает в окно «Список групп» с отображением обновленного списка групп.

Условие ввода в действие альтернативных сценариев:

Условие 1. Учебная группа с таким названием уже существует.

А. Приложение выдает сообщение о существовании студента с таким названием в базе данных.

Условие 2. Проблема со связью с базой данных.

А. Приложение выдает сообщение о проблеме связи с базой данных.

Условие 3. Данные введены некорректно.

А. Приложение выдает сообщение о некорректности введённых данных. Название прецедента: Импорт информации из LMS Moodle.

Предусловие: пользователь находится на главном окне, нажимает на кнопку «Параметры», в открывшемся окне пользователь нажимает на кнопку «Импорт данных из LMS Moodle», в открывшемся окне пользователь вводить необходимые данные для доступа к LMS Moodle.

Основной сценарий:

А. Приложение обращается к LMS Moodle и запрашивает необходимые ланные.

В. Данные проходят проверку на наличие данных в системе.

С. Данные добавляются в базу данных.

Постусловие: пользователь попадает в главное окно приложения.

Условие ввода в действие альтернативных сценариев:

Условие 1. Данные из LMS Moodle уже существуют в базе данных.

А. Приложение игнорирует эти данные.

Условие 2. Проблема со связью с базой данных.

А. Приложение выдает сообщение о проблеме связи с базой данных.

Условие 3. Проблема с доступом к LMS Moodle.

А. Приложение выдает сообщение о проблеме доступа к LMS Moodle.

Название прецедента: Отслеживать информацию о не сданных работах студентов.

Предусловие: пользователь запускает приложение.

Основной сценарий:

А. Приложение запрашивает у ОС текущую дату.

В. Приложение формирует список студентов и работ, которые просрочили срок сдачи.

С. Данные отображаются в главном окне.

Постусловие: пользователь попадает в главное окно приложения.

Название прецедента: Выполнить анализ данных.

Предусловие: пользователь, находясь в главном окне нажимает на кнопку «Аналитика» и выбирает объект анализа.

Основной сценарий:

А. Приложение анализирует критерии, заданные пользователем.

В. Приложение запрашивает необходимые данные из базы данных, производит вычисления. Полученный результат формируется.

С. Полученный результат представляется в виде таблицы.

Постусловие: пользователь попадает в окно с проанализированными данными.

Название прецедента: Визуализировать результаты анализа.

Предусловие: пользователь, находясь в окне просмотра результатов анализа, нажимает на кнопку «Отобразить диаграмму».

Основной сценарий:

А. Приложение обрабатывает результаты аналитики и строит необходимую диаграмму.

В. Приложение отображает полученную диаграмму.

Постусловие: пользователь попадает в окно с визуализированными ланными.

Название прецедента: Сформировать отчет.

Предусловие: пользователь, находясь в главном окне приложения «Анализ данных», нажимает на кнопку «Сформировать отчет».

Основной сценарий:

А. Приложение получает необходимые данные для отчета.

В. Приложение формирует отчет.

С. Приложение открывает окно, где оповещает пользователя о формировании отчета.

Постусловие: система формирует отчет и делает его доступным для сохранения пользователем.

Название прецедента: Сохранить отчет.

Предусловие: пользователь, находясь в главном окне приложения, нажимает на кнопку «Отчеты», выбирает из списка нужный отчет, и нажимает на кнопку «Сохранить отчет».

Основной сценарий:

А. Приложение получает необходимые данные для отчета.

В. Приложение сохраняет отчет в PDF формате.

С. Приложение открывает окно сохранения отчета, где пользователь указывает директорию и имя файла.

D. Файл сохраняется.

Постусловие: пользователь получает сохраненный файл.

#### <span id="page-19-0"></span>1.4 Выбор инструментов

#### <span id="page-19-1"></span>1.4.1 Выбор языка программирования

Исходя из задания на выпускную квалификационную работу, приложение должно работать на платформах Window и Linux, кроме того, приложение должно поддерживать графический интерфейс пользователя.

Для написания кроссплатформенного приложения выбор стоял между следующими языками и фреймворками:

- Java с библиотекой JavaFX:

- Python с библиотекой PyQt5;

 $-$  C++ с фреймворком Qt.

#### **1.4.1.1 Java**

<span id="page-20-0"></span>Java — язык программирования общего назначения. Относится к объектно-ориентированным языкам программирования, к языкам с сильной типизацией. написанное на Java приложение можно запустить на любой платформе, если на ней установлена среда исполнения Java (JRE, Java Runtime Environment). Эта задача решается благодаря компиляции написанного на Java кода в байт-код. Этот формат исполняет JVM или виртуальная машина Java. JVM — часть среды исполнения Java (JRE). Виртуальная машина не зависит от платформы [6]. Графический интерфейс можно реализовывать с помощью таких библиотек, как «Standard Widget Toolkit», который использует компоненты операционной системы, тем самым повышая скорость работы, а также обладает обширной документацией. Или JavaFX, который для отрисовки использует графический конвейер, который так же позволяет увеличить скорость работы, обладает множеством различных компонентов и поддержкой стилей [7].

#### <span id="page-20-1"></span>**1.4.1.2 Python**

Python — высокоуровневый язык программирования, ориентированный на повышение производительности разработчика и читаемости кода [8]. Реализовывать графический интерфейс можно с помощью tkinter (поставляется в стандартной библиотеке Python) или с помощью библиотек, поддерживающих компоненты Qt – PyQt5 или PySide2. Библиотеки PyQt5 и PySide2 не сильно отличаются в поддержке функционала, они отличаются в именовании методов, разработка библиотек ведется параллельно. Стоит отметить, что у PyQt5 больше профессиональное сообщество, а PySide2 официально поддерживают разработчики Qt.

<span id="page-21-0"></span>C++ — компилируемый, статически типизированный язык программирования общего назначения. Область его применения включает создание операционных систем, разнообразных прикладных программ, драйверов устройств, приложений для встраиваемых систем, высокопроизводительных серверов, а также игр [9]. Кроссплатформенность на C++ реализуется с помощью фреймворка Qt, который включает в себя все основные классы, которые могут потребоваться при разработке прикладного программного обеспечения, начиная от элементов графического интерфейса и заканчивая классами для работы с сетью, базами данных и XML [10].

#### <span id="page-21-1"></span>1.4.1.4 *<u>HTOF</u>*

Программа на Java, которая использует JVM, является медленной по сравнению с программой на C++, однако C++ является сложным языком, где высока вероятность ошибки и медленная скорость разработки. В этом плане Python является оптимальным, так как использует библиотеки написанные на C++ (таким образом достигается большая скорость вычислений) и прост в написании программ (является одним из принципов языка), синтаксис команд напоминает обычные выражения, которыми пользуются люди повседневно, поэтому ключевые слова понятны любому новичку, также нет строгой типизации, нет конструкций типа « $\{\}\$ » или «begin-end» - вместо них просто отступы в теле оператора. В итоге выбор был сделан в пользу Python с библиотекой PyQt5.

#### <span id="page-21-2"></span>1.4.2 Выбор системы управления базами данных

Так как данное приложение должно работать с большим объемом данных, выбор стоял между следующими СУБД:

- MySQL;

- SQLite;

- PostgreSQL.

### <span id="page-22-0"></span>**1.4.2.1 MySQL**

MySQL — это одна из самых популярных серверных СУБД. В ней достаточно просто разобраться и в интернете можно найти очень много различной информации. В MySQL полностью не реализованы все SQLстандарты, но зато она предлагает широкую функциональность и обладает следующими преимуществами:

- MySQL прост в установке. Существует большое количество инструментов, включая визуальные, облегчающих работу с базой данных;

- MySQL поддерживает большую часть функциональности SQL;

- MySQL поддерживает работу с большими объёмами данных, и хорошо походит для масштабируемых приложений [11].

#### <span id="page-22-1"></span>**1.4.2.2 SQLite**

SQLite — это библиотека, встраиваемая в приложение, которое её использует. SQLite предоставляет отличный набор инструментов для более простой обработки любых видов данных [11].

#### <span id="page-22-2"></span>**1.4.2.3 PostgreSQL**

PostgreSQL — это СУБД, ориентирующаяся в первую очередь на полное соответствие стандартам и расширяемость. PostgreSQL, или Postgres, пытается ПОЛНОСТЬЮ СООТВЕТСТВОВАТЬ SOL-СТАНДАРТАМ ANSI/ISO.

PostgreSQL отличается от других СУБД тем, что обладает объектноориентированным функционалом, в том числе полной поддержкой концепта ACID (Atomicity, Consistency, Isolation, Durability) [11].

#### <span id="page-23-0"></span>**1.4.2.4 Итог**

Несмотря на то, что PostgreSQL и SQLite обладают рядом преимуществ, выбор пал на MySQL. MySQL легко устанавливается, имеет много сторонних инструментов, позволяющих облегчить работу. Является популярной СУБД, что означает большое сообщество разработчиков, а также является бесплатной в использовании.

#### <span id="page-23-1"></span>1.4.3 Выбор ОRМ

ORM (Object-Relational Mapping) — технология программирования, которая связывает базы данных с концепциями объектно-ориентированных языков программирования, то есть ORM — прослойка между базой данных и кодом, который пишет программист, которая позволяет созданые в программе объекты записывать в базу данных или получать из нее [12]. Библиотеки ORM существуют для самых разных языков программирования. В общих чертах, технология ORM позволяет проектировать работу с данными в терминах классов, а не таблиц данных. Она позволяет преобразовывать классы в данные, пригодные для хранения в базе данных, причем схему преобразования определяет сам разработчик [13].

#### <span id="page-23-2"></span>**1.4.3.1 SQLAlchemy**

SQLAlchemy – это популярный инструментарий SQL и Object Relational Mapper. Он написан на Python и предоставляет полную мощность и гибкость SQL для разработчика приложений. Это кроссплатформенное программное обеспечение с открытым исходным кодом, выпущенное по лицензии МІТ.

SQLAlchemy славится своим объектно-реляционным отображением (ORM), с помощью которого классы могут быть сопоставлены с базой данных,

что позволяет с самого начала четко развязать объектную модель и схему базы данных.

Поскольку размер и производительность баз данных SQL начинают иметь значение, они ведут себя не так, как коллекции объектов. С другой стороны, когда абстракция в коллекциях объектов начинает иметь значение, они ведут себя не так, как таблицы и строки. SQLAlchemy стремится үчитывать оба эти принципа [14].

#### <span id="page-24-0"></span>**1.4.3.2 Django ORM**

Django ORM – часть фреймворка Django, которая позволяет очень просто делать определённое подмножество всех сайтов. Django ORM обладает теми же свойствами: более-менее типичные запросы на ней можно сделать очень легко. А вот со сложными запросами Django ORM не справится.

Django ORM нельзя использовать отдельно от Django, поэтому и сообщество ограничено пользователями Django [15].

#### <span id="page-24-1"></span>**1.4.3.3 Peewee ORM**

Peewee ORM – это небольшое ORM, которое в данный момент поддерживает PostgreSQL, MySQL и SQLite. Хорошая сторона Рееwее – это то, что он занимает мало места, его легко освоить, и можно приступить к работе с приложениями за несколько минут [16].

#### <span id="page-24-2"></span>**1.4.3.4 Итог**

Несмотря на то, что о всех рассмотренных ORM хорошо отзываются разработчики, выбор пал на SQLAlchemy. Несмотря на большое сообщество разработчиков и удобство разработки на Django ORM, данная ORM не реализуется вне Django.

Рееwee ORM, несмотря на то, что является достаточно легким в освоении, уступает SQLAlchemy, который является как и более производительным так и более функциональным.

#### <span id="page-25-0"></span>**1.5 Итоги анализа задания**

На основе аналогов, сделаны выводы: не было найдено ни одного приложения, полностью удовлетворяющего требованиям задания. Задание подразумевает наличие открытого исходного кода. Так как все рассмотренные аналоги распространяются на платной основе, открытого исходного кода они предоставить не могут. Были сформулированы функциональные требования к разрабатываемому приложению в виде диаграммы прецедентов, и их описания. В качестве инструмента разработки был выбран Python 3.8.2 с библиотекой PyQt5, так как задание предполагало кроссплатформенность. А также выбор пал на MySQL и SQLAlchemy ORM.

#### <span id="page-26-0"></span>2 Проектирование и реализация приложения

#### <span id="page-26-1"></span>2.1 Архитектура приложения

В основе архитектуры приложения лежит паттерн проектирования Model-View (рисунок 5). Данный паттерн немного отличается от другого паттерна – Model-View-Controller (рисунок 6) отсутствием контроллера. Паттерн Model-View также рекомендуется к использованию разработчиками Qt [\[17\]](https://doc.qt.io/qt-5/model-view-programming.html).

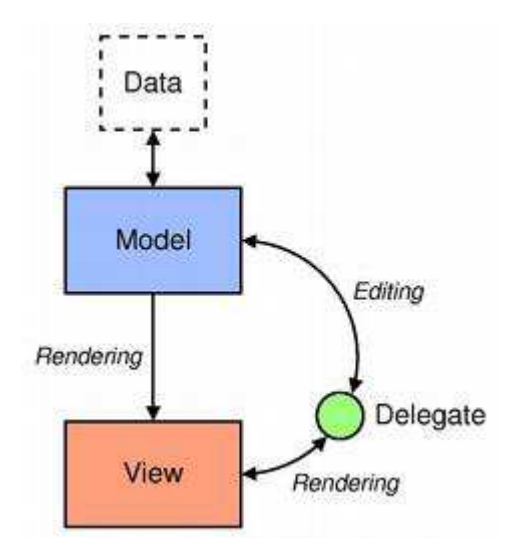

Рисунок 5 – Паттерн Model/View [\[18\]](https://doc.qt.io/qt-5/model-view-programming.html)

Модель связывается с источником данных, предоставляя интерфейс. Представление получает модельные индексы из Model, это ссылки на элементы данных. Предоставляя модельные индексы Model, View может получать элементы данных из источника данных.

В стандартных представлениях Delegate отображает элементы данных. Когда элемент редактируется, Delegate связывается с Model напрямую, используя модельные индексы [18]. Так же Delegate дает возможность для настройки редактирования (Editing) и представления (Rendering) [18].

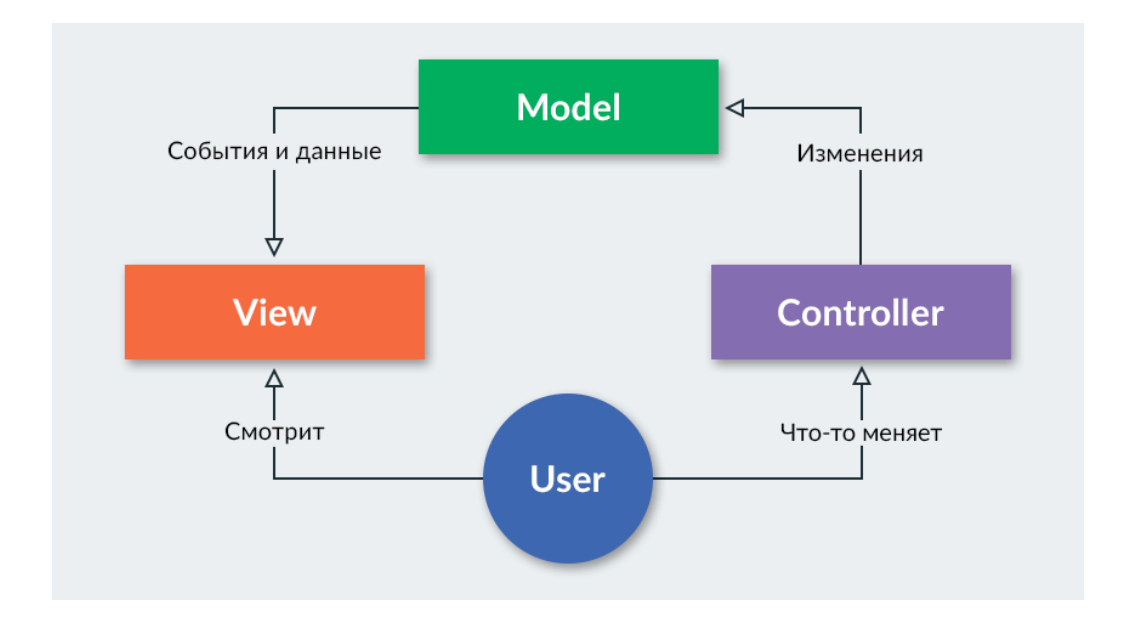

Pисунок 6 – Паттерн Model-View-Controller [19]

Model отвечает за предоставление данных и меняет свое состояние в зависимости от команд. View отображает данные модели пользователю, реагируя на изменения модели.

## <span id="page-27-0"></span>2.2 Модульная структура

В процессе разработки приложения были выделены следующие функциональные модули (рисунок 7):

- дисциплины;
- студенты;
- оценки;
- аналитика;
- отчеты;
- LMS Moodle;
- интерфейс.

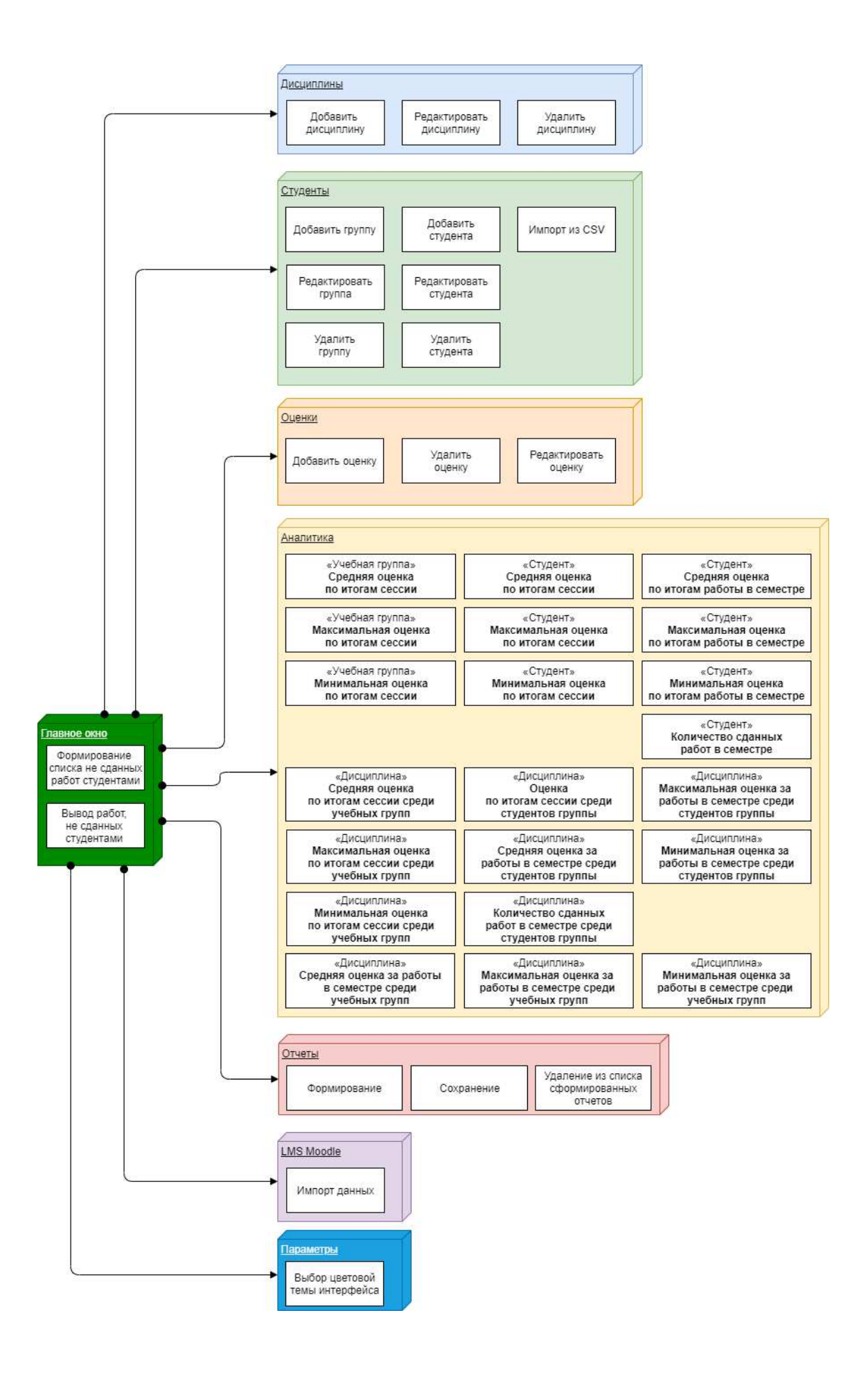

Рисунок 7 – Модульная структура приложения

## <span id="page-29-0"></span>2.3 Структура базы данных

В приложении используется СУБД - MySQL. Одними из главных плюсов MySQL является высокая скорость обработки информации и функциональность СУБД. Данная система представляет собой программное обеспечение с открытым кодом, и она доступна любому пользователю абсолютно бесплатно [20].

После анализа предметной области были выделены следующие сущности:

- дисциплина;

- специальность;
- группа;
- работа;
- студент;
- оценки;
- контроль;
- аттестация;
- вид сессии;
- вид аттестации.

Диаграмма сущностей и связей представлена на рисунке 8.

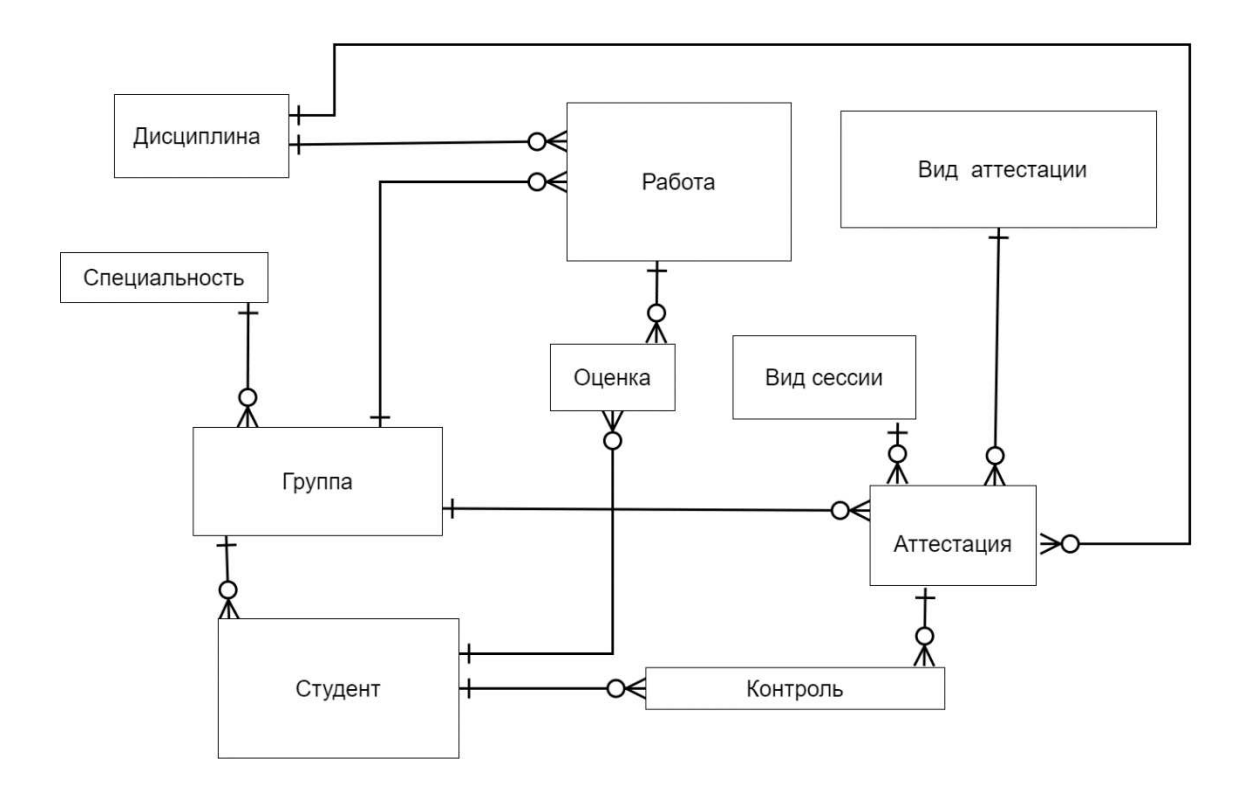

Рисунок 8 – Диаграмма сущностей и связей

Было решено создать сущность «Студент», который будет относиться к одному объекту сущности «Группа», которая в свою очередь относится к одному объекту сущности «Специальность». У каждого «Студента» будет некоторое количество «Оценок» за какую-либо «Работу». Объекты сущности «Работа» будут относиться к какому-то объекту сущности «Дисциплина» и объекту сущности «Группа». Так же у «Студента» есть зачеты и экзамены, которые он может сдать или не сдать. Следовательно, объекты сущности «Студент» относятся к нескольким объектам сущности «Контроль», объекты которой относятся к объекту «Аттестация», которая включает в себя «Вид аттестации», «Вид сессии», «Дисциплину», «Группы».

На основе диаграммы сущностей и связей была создана логическая модель базы данных (рисунок 9).

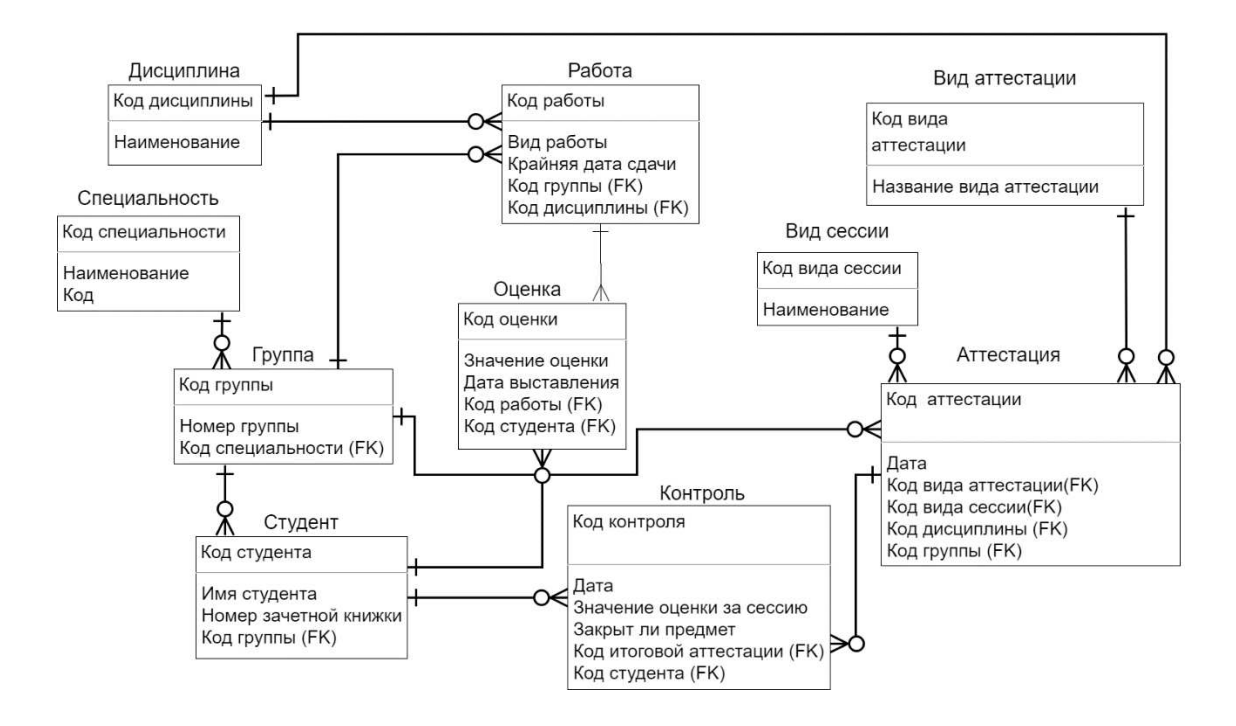

Рисунок 9 – Логическая модель базы данных

## Физическая модель разработанной базы данных отображена на рисунке 10.

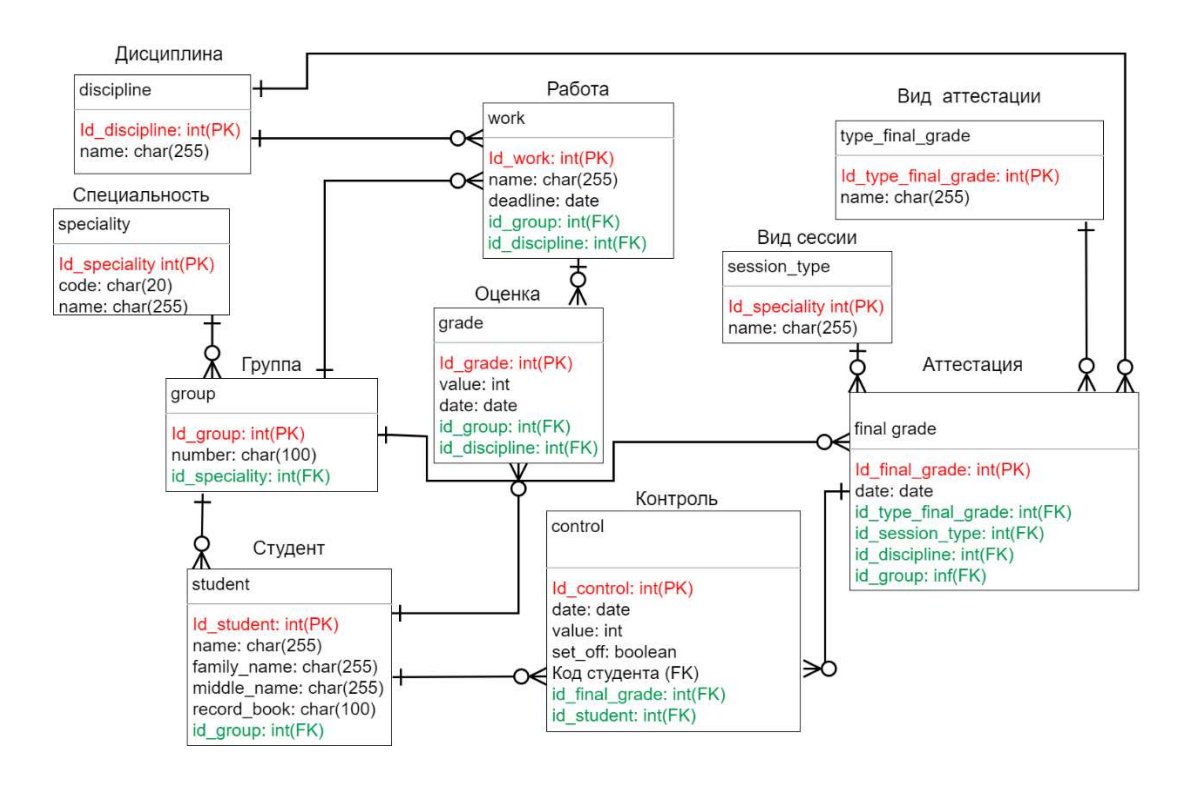

Рисунок 10 – Физическая модель базы данных

Ниже в таблицах 2-11 представлено подробное описание всех сущностей базы данных с названием полей и их назначением

Сущность discipline (дисциплина) содержит информацию о дисциплинах.

Таблица 2 – Описание discipline (дисциплина)

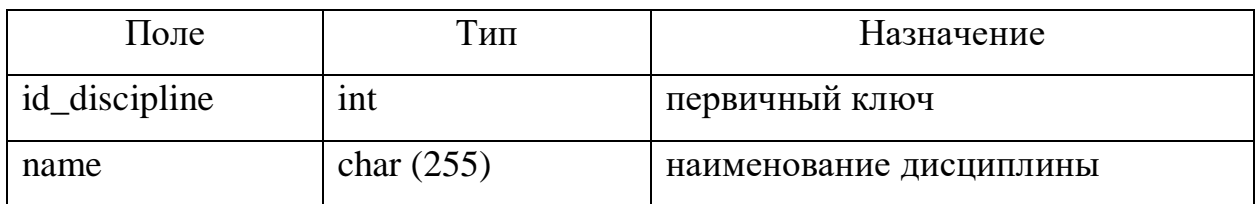

Сущность specialty (специальность) содержит информацию о специальностях.

Таблица 3 – Описание specialty (специальность)

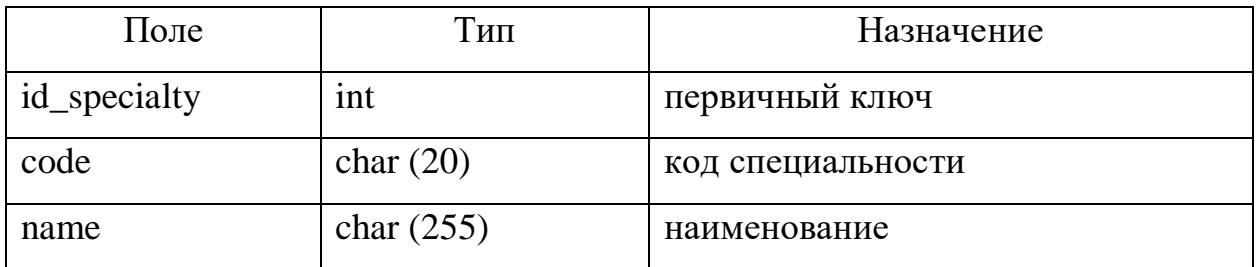

Сущность group (группа) содержит информацию об учебных группах студентов.

Таблица 4 – Описание group (группа)

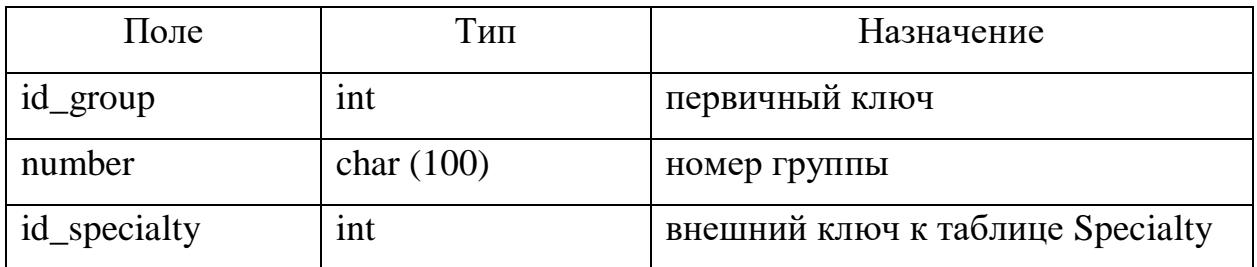

Сущность student (студент) содержит информацию о студенте.

| Поле        | Тип          | Назначение                   |
|-------------|--------------|------------------------------|
| id_student  | int          | первичный ключ               |
| family_name | char $(255)$ | фамилия                      |
| name        | char $(255)$ | ИМЯ                          |
| middle_name | char $(255)$ | отчество                     |
| record book | char $(100)$ | номер зачетной книжки        |
| id_group    | int          | внешний ключ к таблице Group |

Таблица 5 – Описание student (студент)

Сущность grade (оценка) содержит информацию о полученной оценке студента.

## Таблица 6 – Описание grade (оценка)

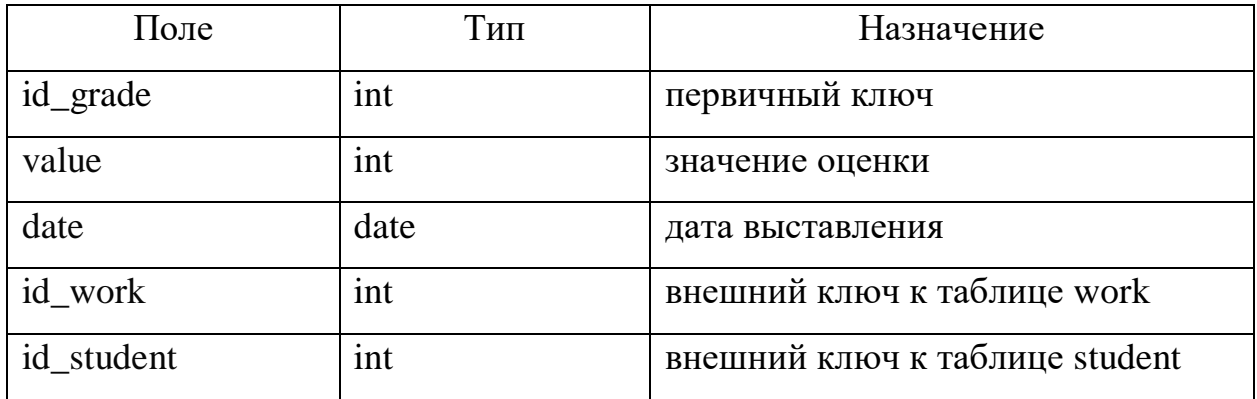

Сущность work (работа) содержит информацию о задании для работы студентов.

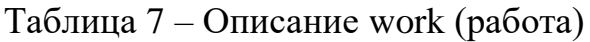

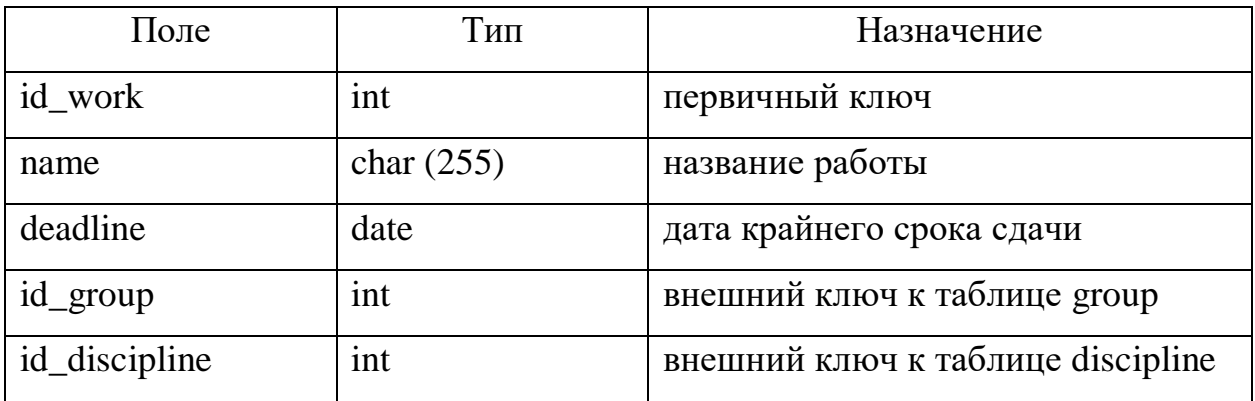

Сущность session\_type (вид сессии) содержит информацию о виде сессии.

Таблица 8 – Описание session\_type (вид сессии)

| Поле            | Гип          | Назначение                         |
|-----------------|--------------|------------------------------------|
| id_session_type | int          | первичный ключ                     |
| name            | char $(255)$ | (Зимняя,<br>сессии<br>наименование |
|                 |              | летняя)                            |

Сущность type\_final\_grade (вид аттестации) содержит информацию о виде аттестации.

 $Ta$ блица 9 – Описание type\_final\_grade (вид аттестации)

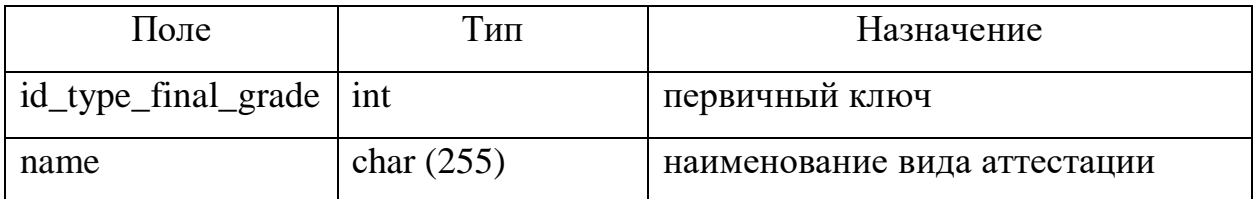

Сущность control (контроль) содержит информацию о том сдал ли студент предмет.

Таблица 10 – Описание control (контроль)

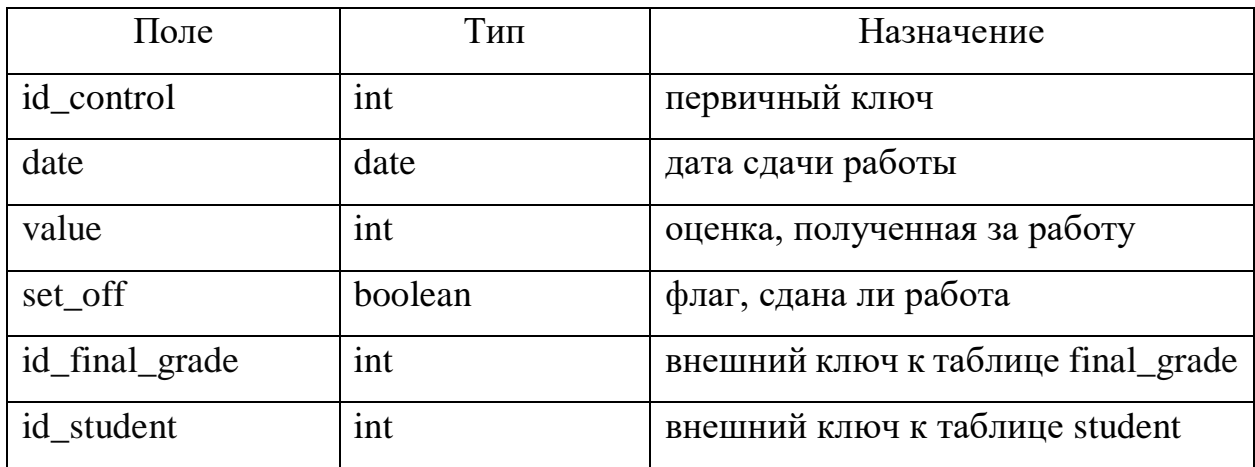

Сущность final\_grade (аттестация) содержит информацию об аттестации.

| Поле                | Тип  | Назначение                                 |
|---------------------|------|--------------------------------------------|
| id_final_grade      | int  | первичный ключ                             |
| date                | date | дата сдачи работы                          |
| id_type_final_grade | int  | таблице<br>внешний<br>$\mathbf K$<br>КЛЮЧ  |
|                     |      | type_final_grade                           |
| id_session_type     | int  | внешний<br>таблице<br>$\mathbf{K}$<br>КЛЮЧ |
|                     |      | session_type                               |
| id_discipline       | int  | внешний ключ к таблице discipline          |
| id_group            | int  | внешний ключ к таблице group               |

Tаблица 11 – Описание final\_grade (аттестация)

## <span id="page-35-0"></span>**2.4 Диаграмма классов**

Каждое окно приложения соответствует классу, и каждая таблица базы данных соответствует классу. В примере ниже (рисунок 11) рассмотрена диаграмма классов для работы со студентами. Работа с остальными данными реализована подобным образом.

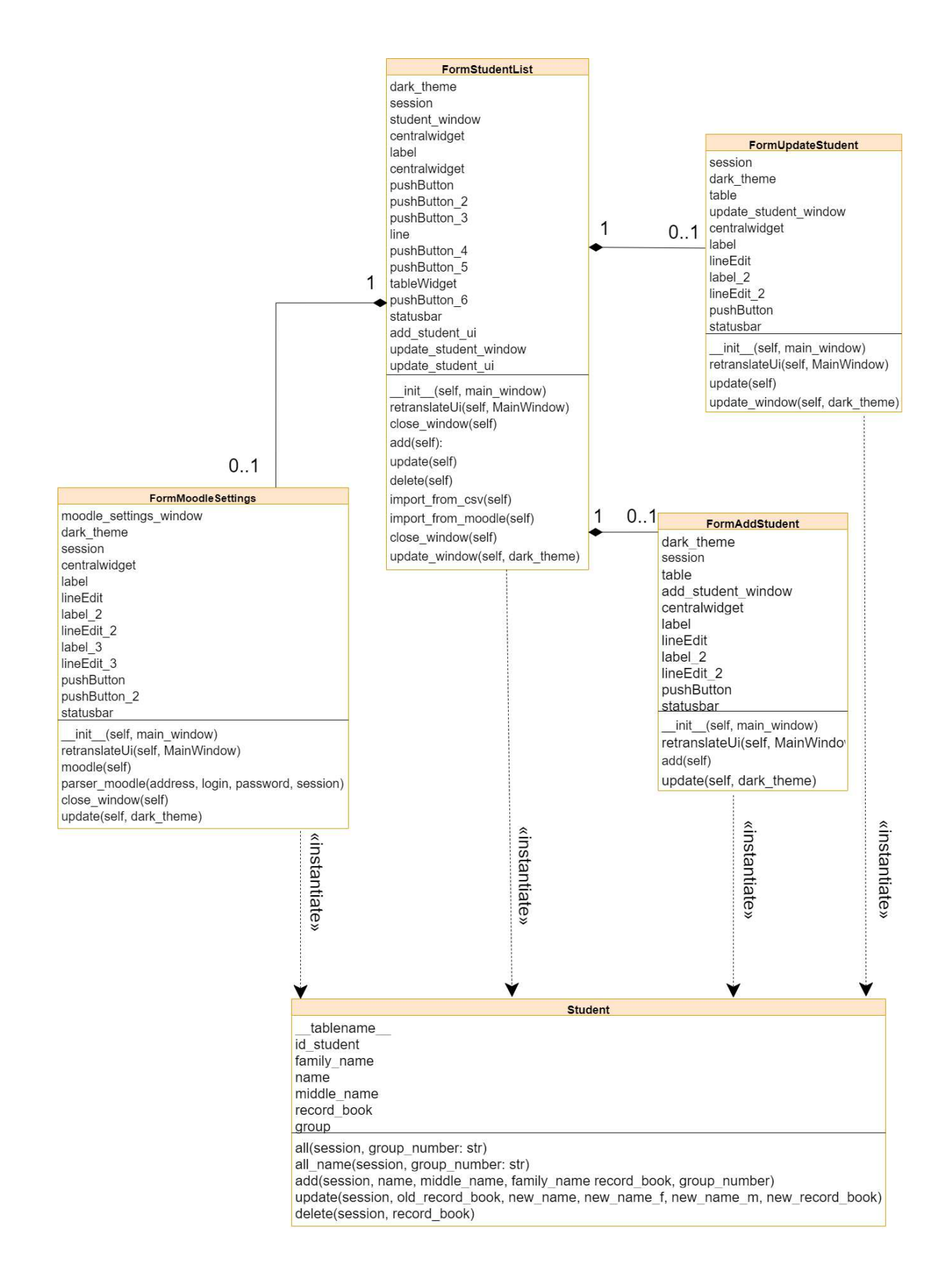

Рисунок 11 – Диаграмма классов

Ʉɥɚɫɫɵ FormStudentList, FormAddStudent, FormUpdateStudent, FormMoodleSettings реализуют графическое представление окна, следовательно, атрибуты каждого их этих классов, содержат в себе какой-либо элемент этого окна. Кнопки, текстовые поля, заголовки и так далее.

Класс FormStudentList реализует графическое представление окна «Список студентов». Функция init\_(self, main\_window) отвечает за оформление окна и действия по нажатиям на кнопки. Функция close window(self) отвечает за закрытие окна. Функция add (self) отвечает за вызов окна «Добавить студета», а update(self) отвечает за вызов окна «Редактирование группы». Функция retranslateUi (self, MainWindow) отвечает за название кнопок и надписи в окне. Функция update (self, dark\_theme) реализует темную тему интерфейса окна. Функция import\_from\_csv(self) и import from moodle(self) реализует импорт из файла формата CSV и вызывает окно «Импорт из Moodle» соответственно.

Класс FormAddStudent реализует добавление студента в базу данных. Функция init\_(self, main\_window) отвечает за оформление окна и действия по нажатиям на кнопки. Функция add student(self) отвечает за добавление студента в базу даных с помощью класса «Student». Функция retranslateUi(self, MainWindow) отвечает за название кнопок и надписи в окне. Функция update (self, dark\_theme) реализует темную тему интерфейса окна.

Класс FormUpdateStudent реализует редактирование студента в базе данных. Функция init\_(self, main\_window) отвечает за оформление окна и действия по нажатиям на кнопки. Функция update (self) отвечает за изменение информации по студенту. Функция retranslateUi (self, MainWindow) отвечает за название кнопок и надписи в окне. Функция update (self, dark theme) реализует темную тему интерфейса окна

FormMoodleSettings реализует импорт из LMS Moodle. Функция init\_\_ (self, main window) отвечает за оформление окна и действия по нажатиям на кнопки. Функция moodle (self) реализует импорт из LMS Moodle в базу

данных. Функция close window(self) отвечает за закрытие окна. Функция update (self, dark\_theme) реализует темную тему интерфейса окна.

Класс Student реализует методы для работы с сущностью «студент» в базе данных, он содержит атрибуты:

- id\_student (id студента);

- family\_name (фамилия);

 $-$  name ( $\mu$ мя);

- middle name ( $\sigma$ тчество);

- record\_book (номер зачетной книжки);

 $-$  group ( $\Gamma$ руппа).

И функции:

 $-$  all (session, group number: str) (получение полного списка студентов);

- all name (session, group number: str) (получение списка имен студентов);

- add (session, name, middle name, family name record book, group\_number) (запись информации по студенту в базу данных);

- update (session, old record book, new name, new name f, new name m, new record book) (редактирование информации по студенту в базе данных);

- delete (session, record\_book) (удаление студента из базы данных).

#### <span id="page-38-0"></span>2.5 Примеры интерфейса приложения

Исходя из макета, был разработан следующий интерфейс приложения (представлен на рисунках 12-17).

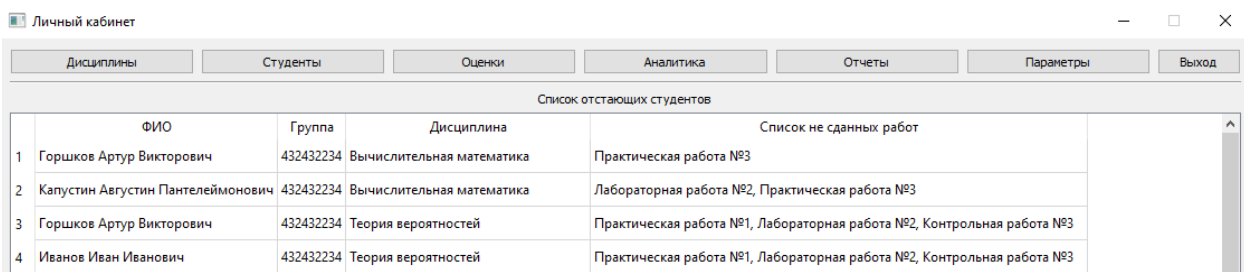

# Рисунок 12 – Главное окно приложения

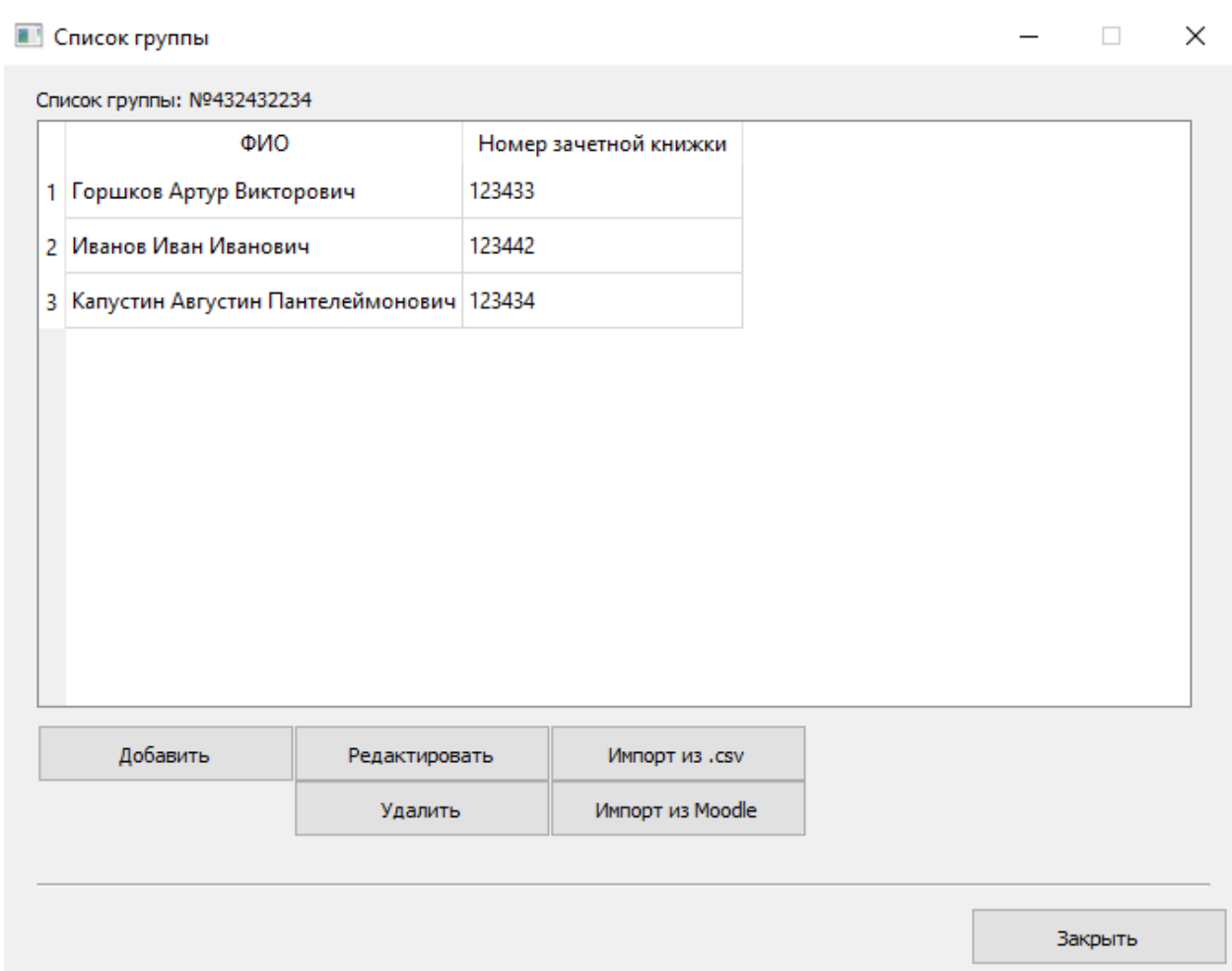

Рисунок 13 – Список студентов

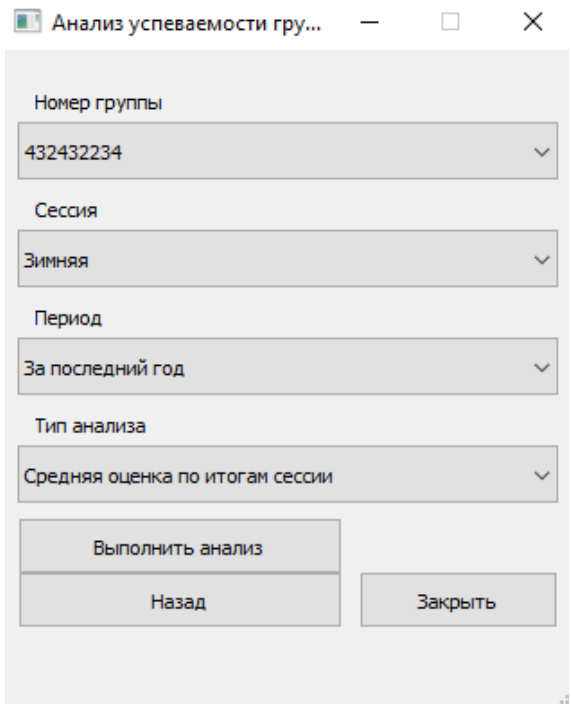

## Рисунок 14 – Окно настройки анализа

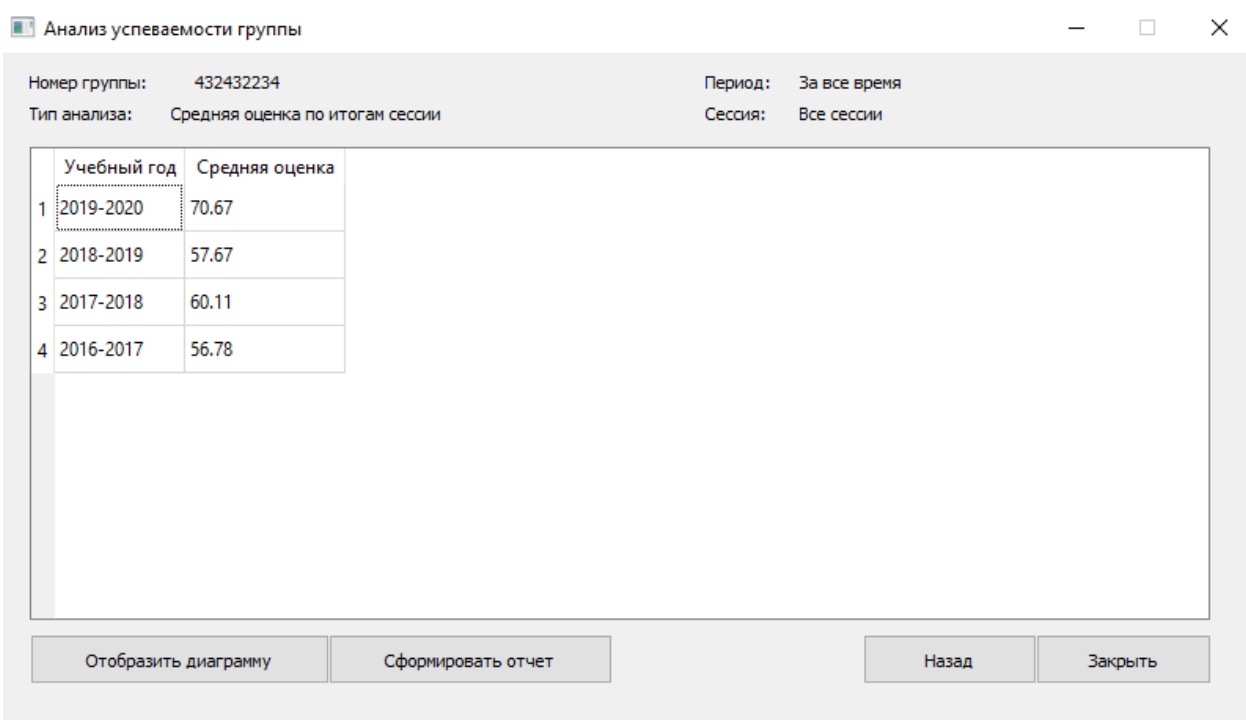

## Рисунок 15 – Окно анализа успеваемости

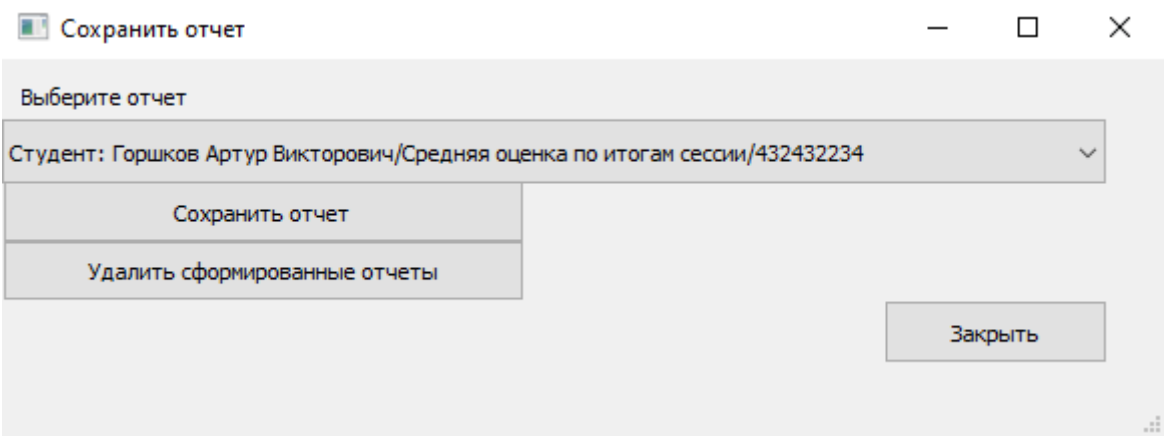

Рисунок 16 – Окно формирования отчета

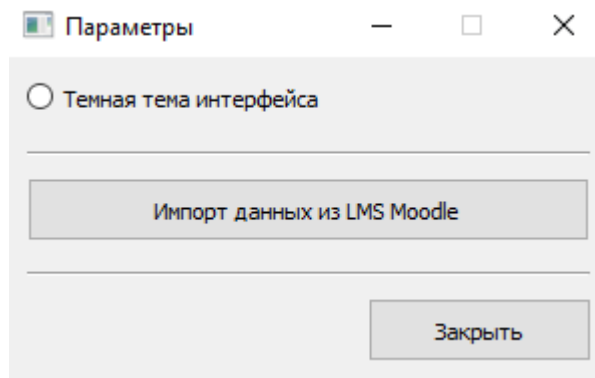

Рисунок 17 – Окно параметров

## <span id="page-42-0"></span>3 Инструкции

### <span id="page-42-1"></span>3.1 Инструкция пользователя

При запуске программы мы попадаем на главное окно, на котором отображается список отстающих студентов. На этом окне, пользователь сможет посмотреть, какие работы не сдал студент, группу, дисциплину. Далее, для работы с приложением, необходимо добавить студентов, группы. Это можно сделать вручную в приложении, можно через файл формата CSV или сделать импорт из Moodle. Для добавления студентов или группы вручную необходимо нажать на кнопку «Студенты», далее выбрать кнопку «Просмотреть список группы» или «Группы», как показано на рисунке 18.

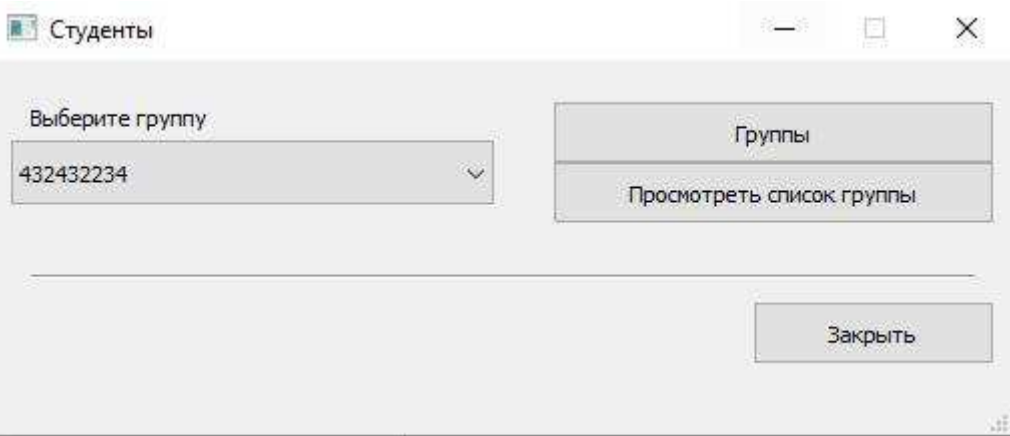

Рисунок 18 – Окно «Студенты»

Далее рассмотрим на примере добавления студента, переходим по кнопке «Посмотреть список группы» в следующее окно, которое показано на рисунке 19.

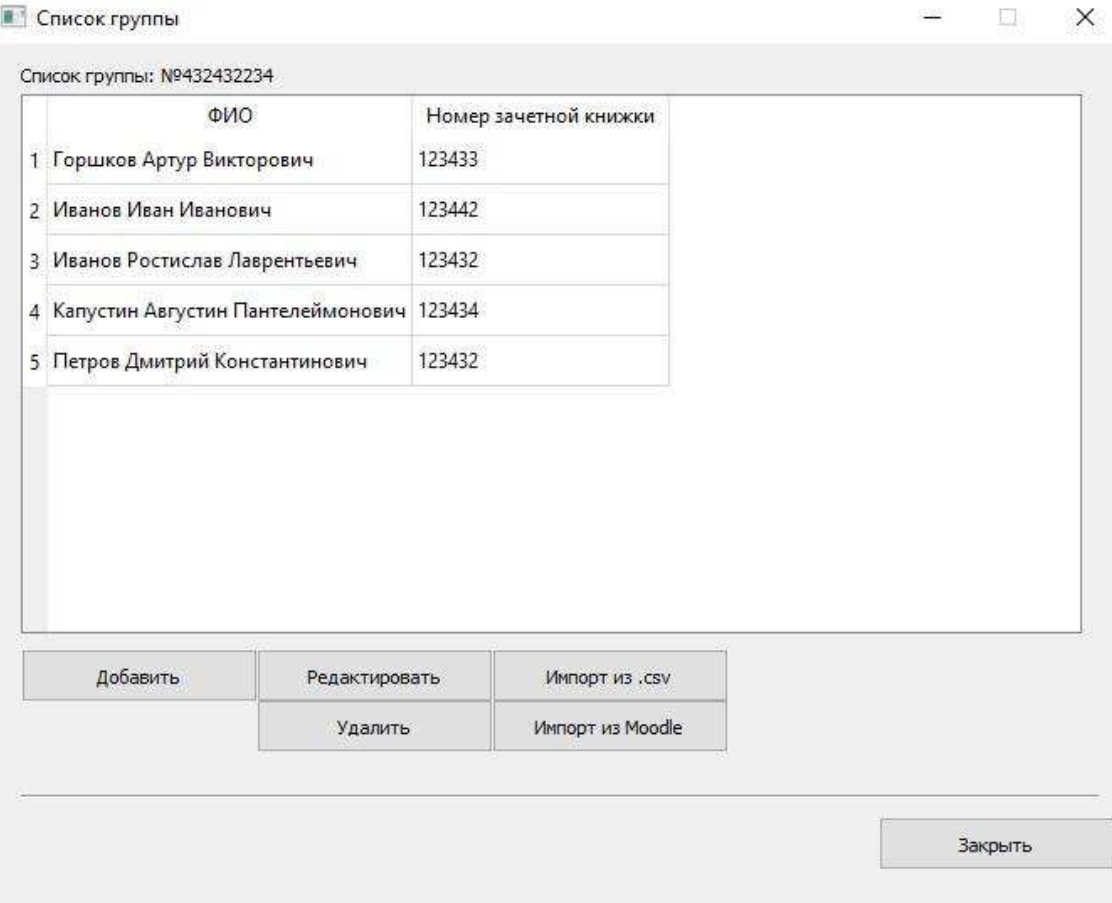

Рисунок 19 – Список группы

Тут пользователь уже сам выбирает, каким образом ему добавить студента в зависимости от выбранной кнопки. Также пользователь может удалить или отредактировать информацию.

Для того, чтобы совершить импорт из Moodle, пользователю необходимо зайти в окно «Параметры», которое показано на рисунке 17, далее нажать на кнопку «Импорт данных из LMS Moodle», ввести данные для авторизации п и нажать кнопку «Синхронизировать данные» как показано на рисунке 20.

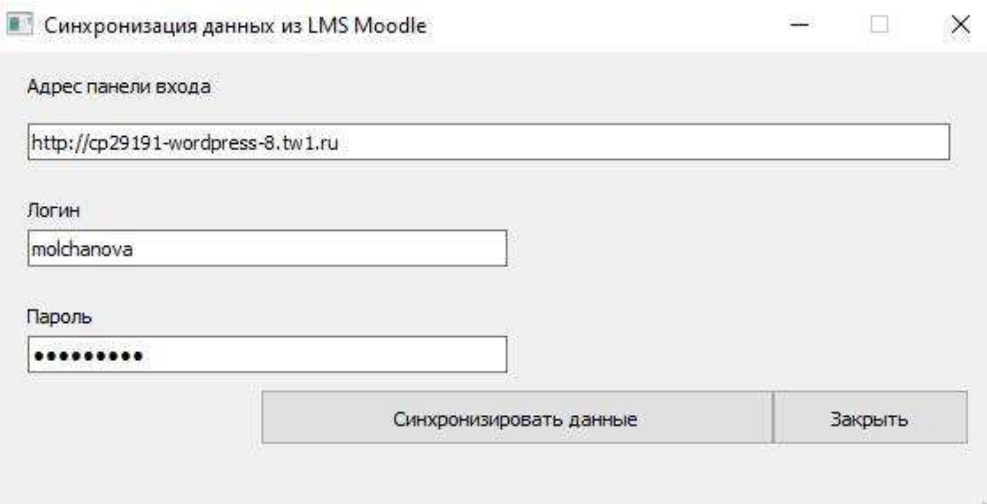

Рисунок 20 – Окно синхронизации с Moodle

Для того, чтобы посмотреть журнал оценок необходимо нажать на кнопку «Оценки» на главное окне, а далее кнопку «Открыть журнал» как показано на рисунке 21.

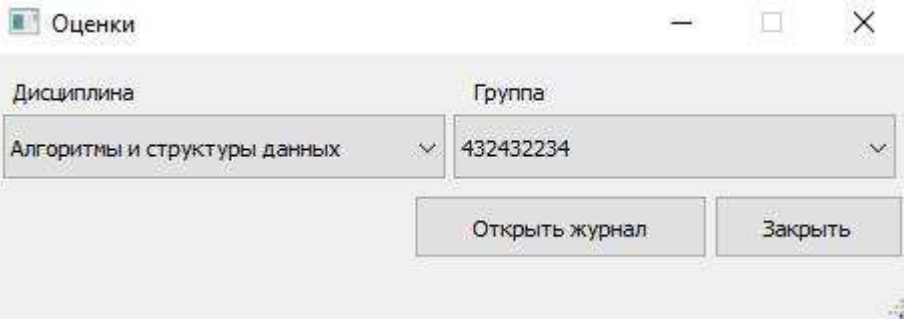

Рисунок 21 – Окно оценок

Для того, чтобы пользователь мог получить аналитику по успеваемости, ему нужно будет нажать на кнопку «Аналитика» на главном экране. Далее выбрать объект анализа и нажать кнопку далее, как показано на рисунке 22.

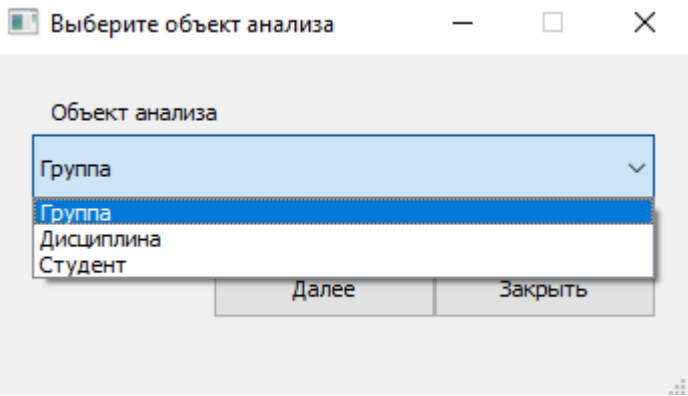

Рисунок 22 – Окно выбора объекта анализа

При выборе «Группа», пользователю будет необходимо настроить все параметры, по которым пользователь хочет получить аналитику, на рисунке 23, показано, как выглядит окно настройки успеваемости по группе.

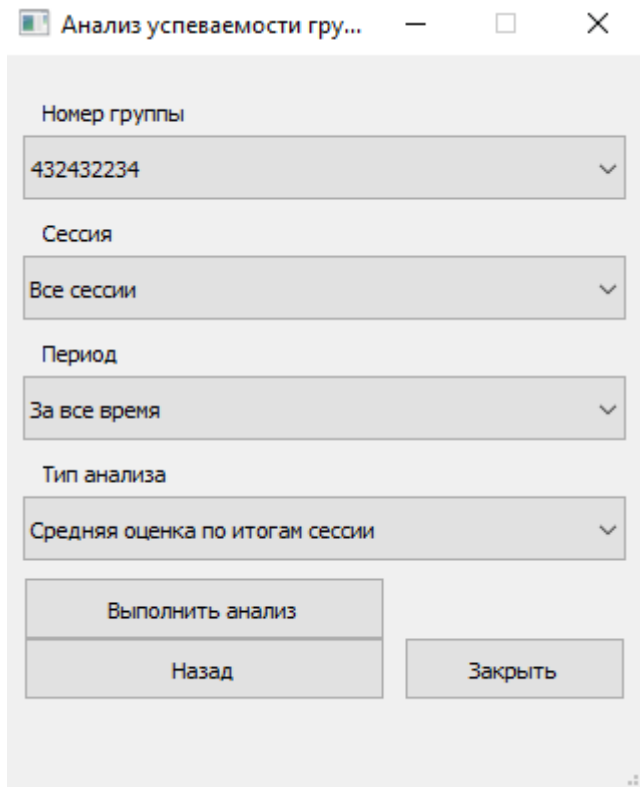

Рисунок 23 – Анализ успеваемости группы

При выборе «Студент», пользователь увидит окно настройки параметров для анализа по студентам (рисунок 24), пользователь должен будет выбрать группу и нажать кнопку «Далее».

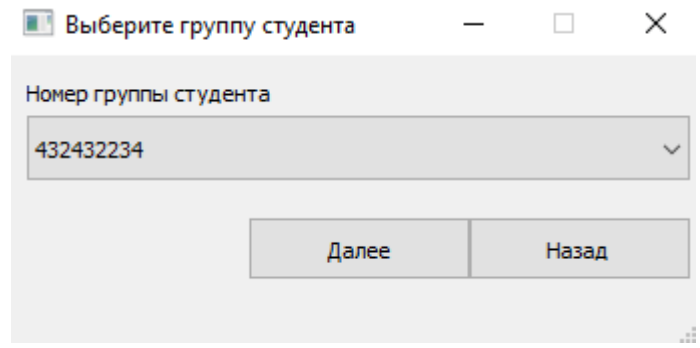

Рисунок 24 – Анализ успеваемости студента, окно выбора группы

Далее (рисунок 25), пользователь должен выбрать необходимые параметры и нажать кнопку «Выполнить анализ».

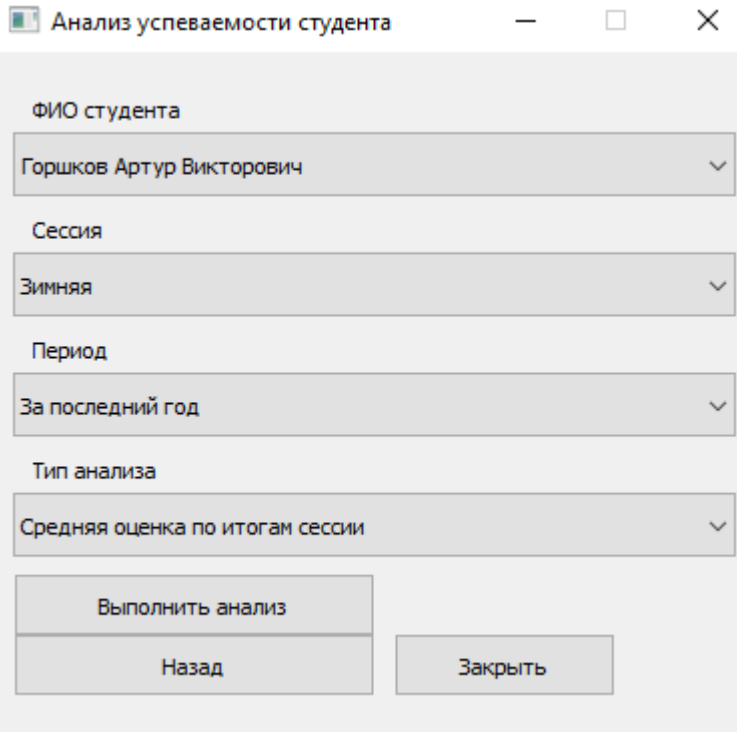

Рисунок 25 – Анализ успеваемости студента

При выборе «Дисциплина» пользователю сначала необходимо будет выбрать дисциплину (рисунок 26)

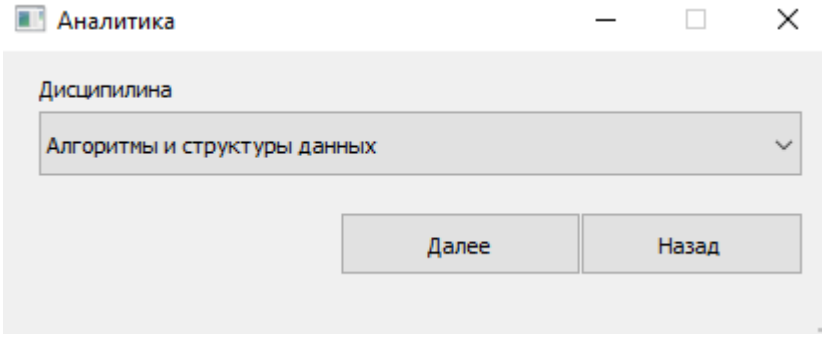

Рисунок 26 – Аналитика по дисциплине

Далее выбираем объект анализа (рисунок 27).

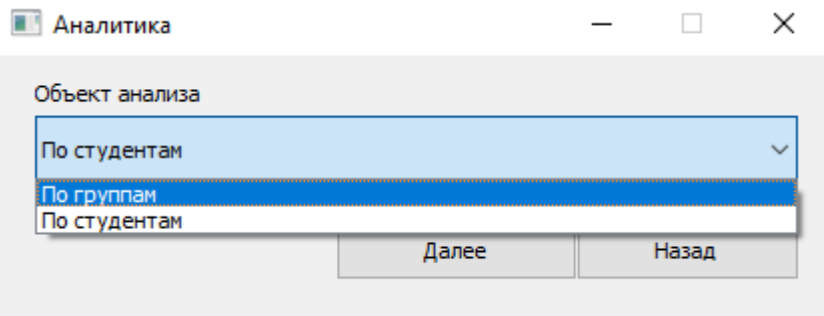

Рисунок 27 – Окно выбора объекта

Далее в зависимости от выбора, у пользователя будет два варианта продолжения. В случае выбора «По группам» пользователю сразу будет предложено сразу по какому параметру совершить анализ, а в случае выбора «по студента» сначала нужно будет выбрать группу, а далее уже выбрать по какому параметру совершить анализ.

Коротко о всех возможных вариантах параметров для анализа доступных пользователю.

По объектам:

- студент;
- дисциплина;
- группа.

По периоду:

- за последний год;

- за последние 2 года;

- за последние 3 года;
- за все время.

 $\Pi$ о сессии:

- ЗИМНЯЯ:
- летняя.

По типу анализа:

- средняя оценка по итогам сессии;
- средняя оценка за работы в семестре;
- максимальная оценка по итогам сессии;
- максимальная оценка по итогам работы в семестре;
- минимальная оценка по итогам сессии;
- минимальная оценка по итогам работы в семестре;
- количество сданных работ в семестре.

Далее после выбора всех необходимых параметров, пользователь попадает в окно анализа (рисунок 28).

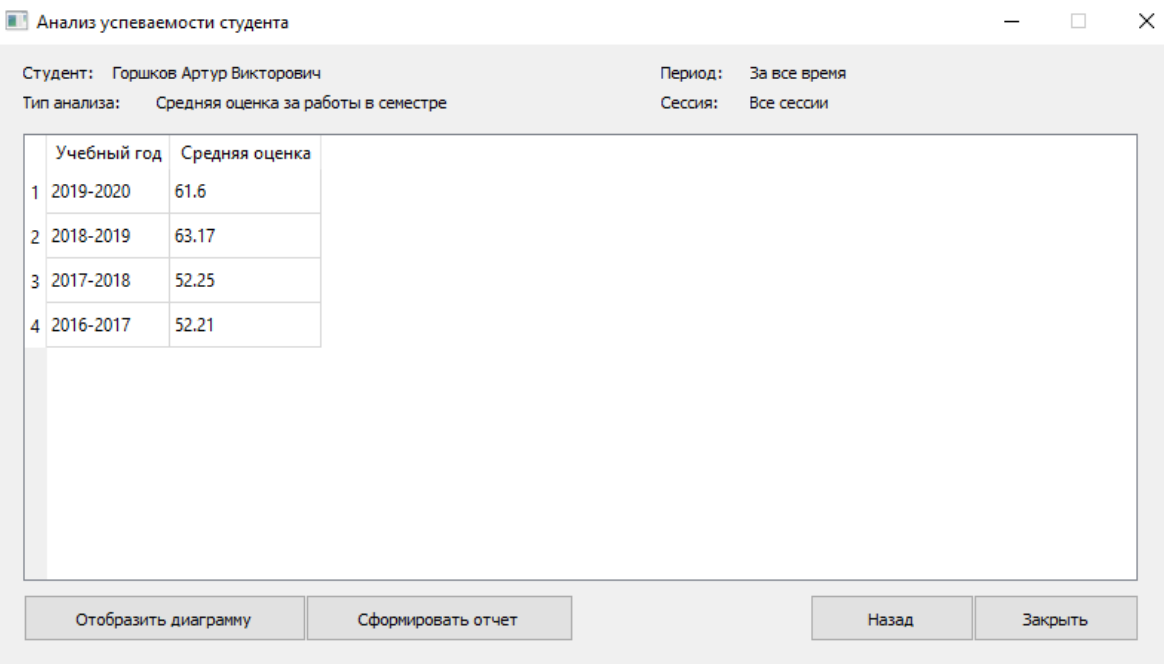

Рисунок 28 – Окно анализа успеваемости студента

Здесь пользователь может либо отобразить диаграмму, либо сформировать отчет в зависимости от выбранной кнопки.

При нажатии на кнопку «Отобразить диаграмму» откроется окно с диаграммой (рисунок 29).

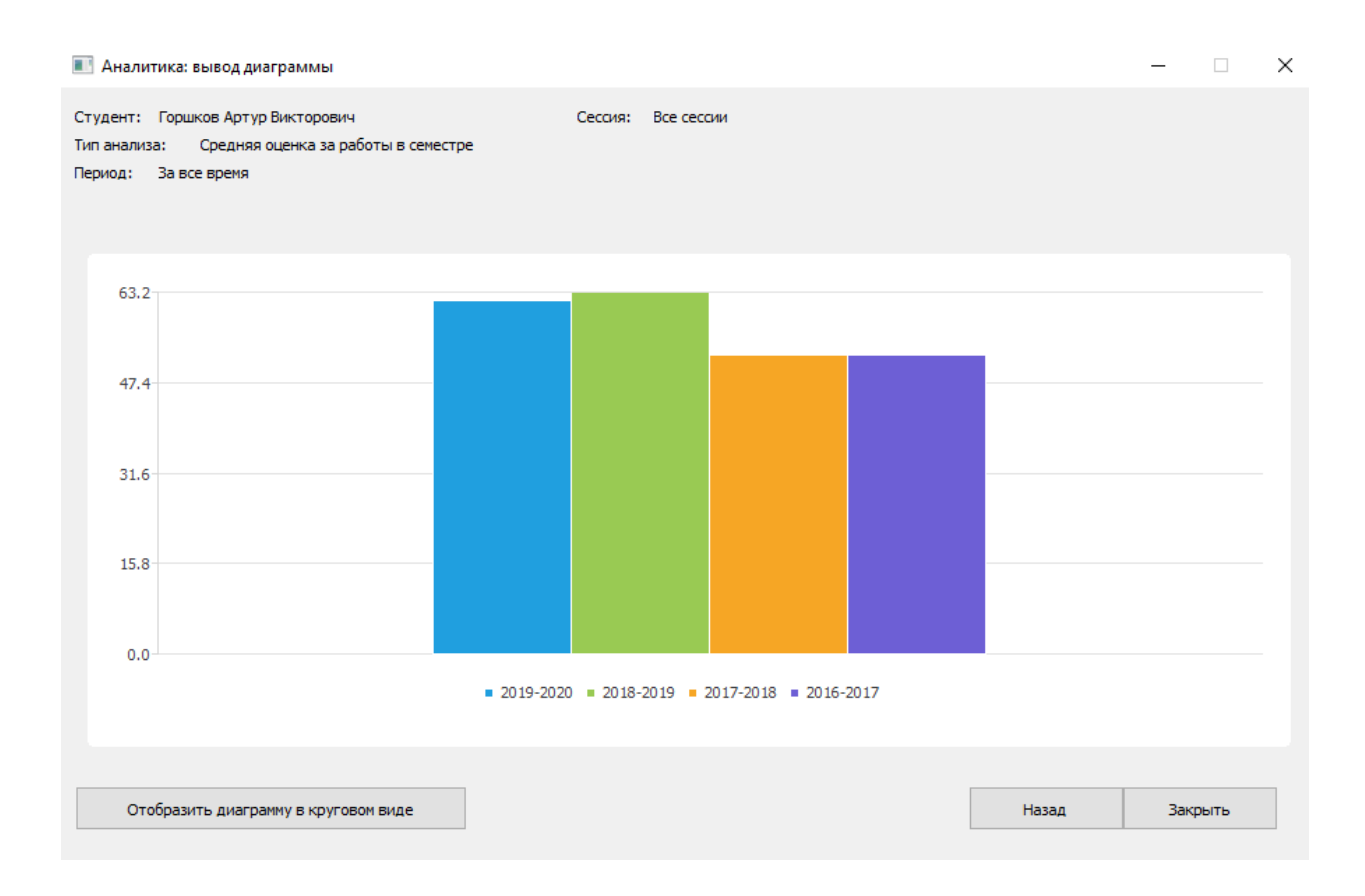

Рисунок 29 – Окно вывода диаграммы

При нажатии на кнопку «Сформировать отчет», сформируется отчет. Чтобы его сохранить, нужно открыть «Отчеты» с главного окна приложения, выбрать необходимый отчет и нажать кнопку «Сохранить» (рисунок 30).

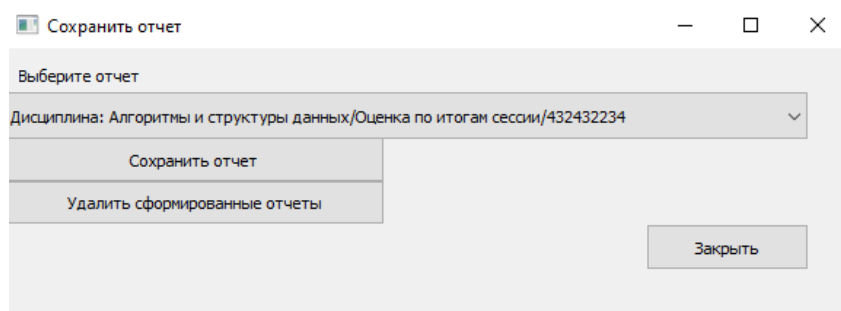

Рисунок 30 – Окно «Сохранить отчет»

Для выхода из приложения, пользователю необходим нажать кнопку «Выход» на главном окне.

## <span id="page-51-0"></span>3.2 Инструкция разработчика

Для работы над приложением и его исходным кодом необходимо установить:

- PyCharm 2020.1 [21];

- Python 3.8 [22];

- Qt Creator 5.14.2 [23].

Необходимые библиотеки:

- Numpy 1.18.2;

- PyMySQL 0.9.3;

- PyQt5 5.14.2;

- PyQt5-stubs 5.14.2.0;

- PyQtChart 5.14.0;

- Pyqtgraph 0.10.0;

- SQLAlchemy 1.3.16.

Для установки данных библиотек, можно воспользоваться терминалом в PyCharm и с помощью файла requirements.txt установить необходимые библиотеки, либо программа сама предложить установить недостающие библиотеки. Необходимо так же в настройках выбрать необходимый интерпретатор, для этого нужно зайти в настройки, далее в «Project», нажать на Python interpreter и выбрать версию Python 3.8 (рисунок 31).

| $Q_{\mathcal{T}}$                    |                   | XX.        |                                                                                                    |  |  |
|--------------------------------------|-------------------|------------|----------------------------------------------------------------------------------------------------|--|--|
| Appearance & Behavior                |                   |            | Project Interpreter: CoPython 3.8 (student-performance-analysis-master) DAd student-performance-analysis-master verwi |  |  |
| Keymap                               |                   |            |                                                                                                    |  |  |
| $\blacktriangleright$ Editor         | Package           | Version    | Latest version                                                                                                    |  |  |
| Plugins                              | PyMySQL           | 0.9.3      | 0.9.3                                                                                                    |  |  |
| ▶ Version Control                    | PyQt5<br>陆        | 5.15.0     | 5.15.0                                                                                                    |  |  |
| ▼ Project: student-performance-a (8) | PyQt5-sip         | 12.8.0     | 12.8.0                                                                                                    |  |  |
| Project Structure                    | PyQtChart         | 5.15.0     | 5.15.0                                                                                                    |  |  |
|                                      | 個<br>SQLAIchemy   | 1.3,16     | $-1.3.17$                                                                                                    |  |  |
| Python Interpreter                   | 看<br>certifi      | 2020.4.5.1 | 2020, 4.5.1                                                                                                    |  |  |
| Build, Execution, Deployment         | chardet           | 3.0.4      | 3.0.4                                                                                                    |  |  |
| le Languages & Frameworks            | colorama          | 0.4.3      | 0.4.3                                                                                                    |  |  |
| $\blacktriangleright$ Tools          | configparser      | 5.0.0      | 5.0.0                                                                                                    |  |  |
|                                      | crayons           | 0.3.0      | 0.3.0                                                                                                    |  |  |
|                                      | cycler            | 0.10.0     | 0.10.0                                                                                                    |  |  |
|                                      | fpdf              | 1.7.2      | 1.7.2                                                                                                    |  |  |
|                                      | idna              | 2.9        | 2.9                                                                                                    |  |  |
|                                      | kiwisolver        | 1.2.0      | 1.2.0                                                                                                    |  |  |
|                                      | matplotlib        | 3.2.1      | 3.2.1                                                                                                    |  |  |
|                                      | numpy             | 1.18.3     | $-1.18.5$                                                                                                    |  |  |
|                                      | pip               | 20.1       | $-20.1.1$                                                                                                    |  |  |
|                                      | pyparsing         | 2.4.7      | 2.4.7                                                                                                    |  |  |
|                                      | python-dateutil   | 2.8.1      | 2.8.1                                                                                                    |  |  |
|                                      | requests          | 2.23.0     | 2.23.0                                                                                                    |  |  |
|                                      | selenium          | 3.141.0    | 3.141.0                                                                                                    |  |  |
|                                      | setuptools        | 46.1.3     | $-47.1.1$                                                                                                    |  |  |
|                                      | six               | 1.15.0     | 1.15.0                                                                                                    |  |  |
|                                      | urllib3           | 1.25.9     | 1.25.9                                                                                                    |  |  |
|                                      | wahdriver-mananer | 252        | 252                                                                                                    |  |  |

Рисунок 31 – Настройки проекта

В директории «db» располагается файл «models.py», в этом файле происходит работа с базой данных, каждый класс соответствует таблице в базе данных, а каждое поле класса соответствует полю в таблице базы данных. Для работы с таблицами базы данных, используются различные функций. Например, функция «Show\_all» которая выводит список всех групп.

В директории «forms/py» находятся файлы, отвечающие за работу интерфейса, данные файлы были получены с помощью Qt и были сконвертированы в формат «ру».

В файле «connecting.py» нужно внести данные для подключения к базе ланных.

В файле «moodle.py» реализован импорт из LMS Moodle.

Qt Creator понадобится для внесения изменений в графический интерфейс приложения. Для этого нужно открыть в Qt Creator файл окна, который мы хотим изменить, из директории forms/ui. Далее, как файл будет отредактирован, необходимо сохранить и конвертировать в файл .ру, для этого в терминале необходимо выполнить команду: pyuic5 -x UI/qt\_ui/mainwindow.ui -o UI/py\_ui/mainwindow.py, где mainwindow - название вашего окна приложения.

#### **ЗАКЛЮЧЕНИЕ**

<span id="page-54-0"></span>В результате проделанной работы было спроектировано и реализовано приложение для мониторинга студентов.

В разработанном приложении были реализованы следующие функции:

- ввод/вывод данных через графический интерфейс;

- добавление/редактирование/удаление данных (группы, студенты);

- импорт данных в машиночитаемом формате (CSV);

- импорт данных из LMS Moodle;

- предоставление информации пользователю об отстающих студентах путем вывода не сданных работ;

- наглядное представление информации в различных разрезах: по студентам, по времени, по группе, по дисциплине, по сессии;

- базовые возможности анализа и визуализации данных, вычисление статистических показателей, построение диаграмм;

- формирование отчетов.

Приложение можно улучшить, путем модернизации уже реализованных функций:

- добавить представления информации в следующих разрезах: по виду элемента учебного плана, по виду занятия, по форме контроля;

- вывод данных в машиночитаемом формате.

#### СПИСОК ИСПОЛЬЗОВАННЫХ ИСТОЧНИКОВ

<span id="page-55-0"></span>1. Precision Campus: Customizable Reporting Software [Электронный pecypc]. – Режим доступа: [https://precisioncampus.com](https://precisioncampus.com/) (дата обращения: 28.02.2020).

2. Analysis Software Tableau [Электронный ресурс]. – Режим доступа: [https://www.tableau.com](https://www.tableau.com/) (дата обращения: 28.02.2020).

3. The State of Data Education 2016 [Электронный ресурс]. – Режим доступа: <https://www.tableau.com/data-education-2016>(дата обращения: 10.03.2020).

4. SEAtS Software [Электронный ресурс]. – Режим доступа: <https://www.seatssoftware.com/student-attendance/>(дата обращения: 28.02.2020).

5. Creatrix Campus [Электронный ресурс]. – Режим доступа: <https://www.creatrixcampus.com/>(дата обращения: 28.02.2020).

6. Введение в JAVA. Язык программирования Java. [Электронный pecypc]. – Режим доступа: [https://ru.hexlet.io/blog/posts/yazyk](https://ru.hexlet.io/blog/posts/yazyk-programmirovaniya-java-osobennosti-populyarnost-situatsiya-na-rynke-truda)[programmirovaniya-java-osobennosti-populyarnost-situatsiya-na-rynke-truda](https://ru.hexlet.io/blog/posts/yazyk-programmirovaniya-java-osobennosti-populyarnost-situatsiya-na-rynke-truda) (дата обращения: 05.03.2020).

7. Графический пользовательский интерфейс на Java [Электронный pecypc]. – Режим доступа: http://journalpro.ru/articles/graficheskiypolzovatelskiy-interfeys-na-java/ (дата обращения: 05.03.2020).

8. Стать Java разработчиком, а может быть выбрать Phyton? [Электронный ресурс]. – Режим доступа: [https://habr.com/ru/post/477364/ \(](https://habr.com/ru/post/477364/%20(дата)дата обращения: 04.03.2020)

9. Статьи о C++ [Электронный ресурс]. – Режим доступа: <https://urn.su/PC/code/cpp/>(дата обращения: 04.03.2020).

10. Qt for Python [Электронный ресурс]. – Режим доступа: https://wiki.qt.io/Qt for Python (дата обращения: 05.03.2020).

11. SQLite, MySQL и PostgreSQL: сравниваем популярные реляционные СУБД [Электронный ресурс]. – Режим доступа: <https://tproger.ru/translations/sqlite-mysql-postgresql-comparison/>(дата обращения: 04.03.2020).

12. ORM или как забыть о проектировани БД [Электронный ресурс]. – Pежим доступа:<https://habr.com/ru/post/237889/>(дата обращения: 05.03.2020).

13. ORM [Электронный ресурс]. – Режим доступа: https://ru.bmstu.wiki/ORM (Object-Relational Mapping) (дата обращения: 05.03.2020).

14. SQLALCHEMY краткое руководство [Электронный ресурс]. – Режим доступа: [https://coderlessons.com/tutorials/bazydannykh/sqlalchemy/sqlal](https://coderlessons.com/tutorials/bazydannykh/sqlalchemy/sqlalchemy-kratkoe-rukovodstvo) [chemy-kratkoe-rukovodstvo](https://coderlessons.com/tutorials/bazydannykh/sqlalchemy/sqlalchemy-kratkoe-rukovodstvo) (дата обращения: 05.03.2020).

15. Сравниваем две популярные ORM на Python [Электронный pecypc]. – Режим доступа: [https://otus.ru/nest/post/280/?admitad\\_uid=8ad274d1e](https://otus.ru/nest/post/280/?admitad_uid=8ad274d1ee418b8d315da7b7f5784e6d) [e418b8d315da7b7f5784e6d](https://otus.ru/nest/post/280/?admitad_uid=8ad274d1ee418b8d315da7b7f5784e6d) (дата обращения: 06.03.2020).

16. Peewee ORM, манипуляция базой данных [Электронный ресурс]. – Pежим доступа: <https://python-scripts.com/peewee>(дата обращения: 06.03.2020).

17. Qt [Электронный ресурс]. – Режим доступа: <https://ru.wikipedia.org/wiki/Qt>(дата обращения: 06.03.2020).

18. Model/view programming [Электронный ресурс]. – Режим доступа: https://doc.qt.io/qt-5/model-view-programming.html (дата обращения: 07.03.2020).

19. Знакомство с паттерном MVC (Model-view-controller) [Электронный ресурс]. – Режим доступа: [https://javarush.ru/groups/posts/2536](https://javarush.ru/groups/posts/2536-chastjh-7-znakomstvo-s-patternom-mvc-model-view-controller) [chastjh-7-znakomstvo-s-patternom-mvc-model-view-controller](https://javarush.ru/groups/posts/2536-chastjh-7-znakomstvo-s-patternom-mvc-model-view-controller) (дата обращения 15.04.2020).

20. База данных MySQL: что это такое? Преимущества перед другим СУБД. [Электронный ресурс]. – Режим доступа:

<https://webmasterie.ru/razrabotka/hosting/baza-dannih-mysql>(дата обращения: 23.04.2020).

21. PyCharm: the Python IDE for Professional Developers by JetBrains [Электронный ресурс]. – Режим доступа: https://www.jetbrains.com/pycharm/ (дата обращения: 25.04.2020).

22. Welcome to Python.org [Электронный ресурс]. – Режим доступа: [https://www.python.org](https://www.python.org/) (дата обращения 25.04.2020).

23. Get Qt [Электронный ресурс]. – Режим доступа: <https://www.qt.io/download>(дата обращения: 25.04.2020).

Федеральное государственное автономное образовательное учреждение высшего образования «СИБИРСКИЙ ФЕДЕРАЛЬНЫЙ УНИВЕРСИТЕТ»

Институт космических и информационных технологий

Кафедра вычислительной техники

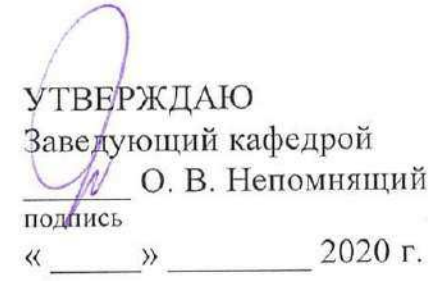

#### БАКАЛАВРСКАЯ РАБОТА

09.03.01 - «Информатика и вычислительная техника»

Приложение для мониторинга студентов

Руководитель

подпись, дата

подпись, дата

канд. техн. наук, доцент

А. И. Постников

П. К. Толкачев

Выпускник

Консультант

подпись, дата

ст. преподаватель

К. В. Пушкарев

А. И. Постников

Нормоконтролер

подпись, дата

Красноярск 2020